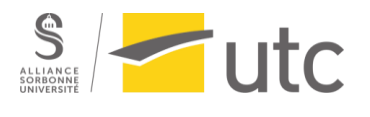

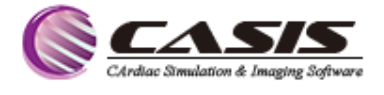

# **Rapport d'alternance**

Le rôle de l'ingénieur d'Application en logiciels

de post-traitement d'IRM cardiaque

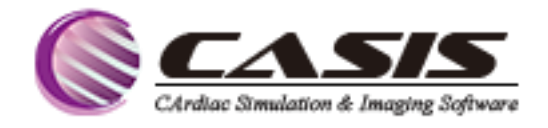

Réalisé par : Karim GHZAIEL

Master Ingénierie de la Santé – Technologies Biomédicales et

Territoires de Santé

**Université de Technologie de Compiègne**

Maître d'apprentissage : Lisa METAIRIE Tuteur UTC : Jean-François GROSSET

Année universitaire : 2022/2023

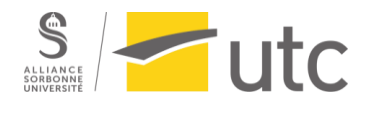

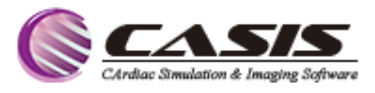

## <span id="page-1-0"></span>Résumé

Ce rapport d'alternance présente mon expérience professionnelle en tant qu'ingénieur d'application clinique au sein de la startup CASIS (CArdiac Simulation & Imaging Software). Il met en évidence le rôle crucial de cette fonction au sein de l'entreprise et son impact sur le développement de logiciels de post-traitement d'IRM cardiaque.

Le rapport souligne l'importance des maladies cardiovasculaires, l'une des principales causes de décès à l'échelle mondiale, et met en lumière le rôle essentiel des logiciels de posttraitement tels que QIR MR et QIR-4D dans le diagnostic et le suivi de ces maladies.

Il détaille en outre les missions variées accomplies au cours de mon apprentissage, telles que la formation de l'équipe commerciale, la démonstration des logiciels, ainsi que la participation à des congrès et ateliers spécialisés.

Mots-clés : CASIS, ingénieur d'application, logiciel de post-traitement, imagerie cardiaque, IRM cardiaque, maladies cardiovasculaires, QIR MR, QIR-4D.

## <span id="page-1-1"></span>Abstract:

This apprenticeship report presents my professional experience as a clinical application engineer at CASIS (CArdiac Simulation & Imaging Software), a startup company. It highlights the crucial role of this position within the company and its impact on the development of cardiac MRI post-processing software.

The report emphasizes the importance of cardiovascular diseases, which are one of the leading causes of global mortality, and the essential role of post-processing software such as QIR MR and QIR-4D in the diagnosis of these diseases.

Furthermore, it details the various tasks accomplished during my apprenticeship, including training the sales team, demonstrating the software, and participating in specialized conferences and workshops.

**Keywords:** CASIS, clinical application engineer, post-processing software, cardiac imaging, Cardiac MRI, cardiovascular diseases, QIR MR, QIR-4D.

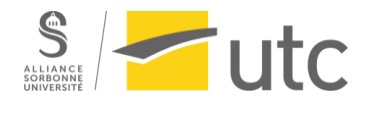

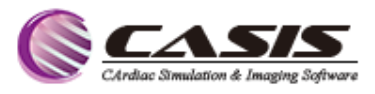

## <span id="page-2-0"></span>Remerciement

Je tiens à exprimer ma gratitude envers Monsieur Jean-Joseph CHRISTOPHE pour m'avoir offert l'opportunité de réaliser cette année d'alternance au sein de l'entreprise CASIS. Sa confiance en moi a été un moteur de motivation tout au long de cette expérience.

Je tiens à remercier chaleureusement ma maîtresse d'apprentissage, Lisa METAIRIE, pour son accompagnement précieux tout au long de cette année. Travailler à ses côtés a été à la fois enrichissant et inspirant.

J'adresse mes remerciements les plus sincères à toute l'équipe de CASIS. Chacun de ses membres a fait preuve de bienveillance et s'est montré disponible afin de me permettre d'accomplir mes missions avec succès.

Je témoigne ma reconnaissance aux responsables pédagogiques Isabelle CLAUDE et Jean Matthieu PROT ainsi que l'équipe enseignante de l'Université de Technologie de Compiègne pour les méthodologies et cours enseignés.

Enfin un immense merci à mon père, qui m'a donné l'amour du travail et de la science, ainsi qu'à ma mère, mes frères et ma sœur, et mes amis pour leur soutien constant.

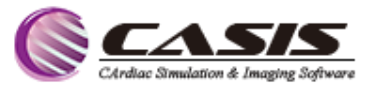

## <span id="page-3-0"></span>Liste des abréviations

 $\frac{s}{\frac{1}{2} \cdot \frac{1}{2} \cdot \frac{1}{2} \cdot$ 

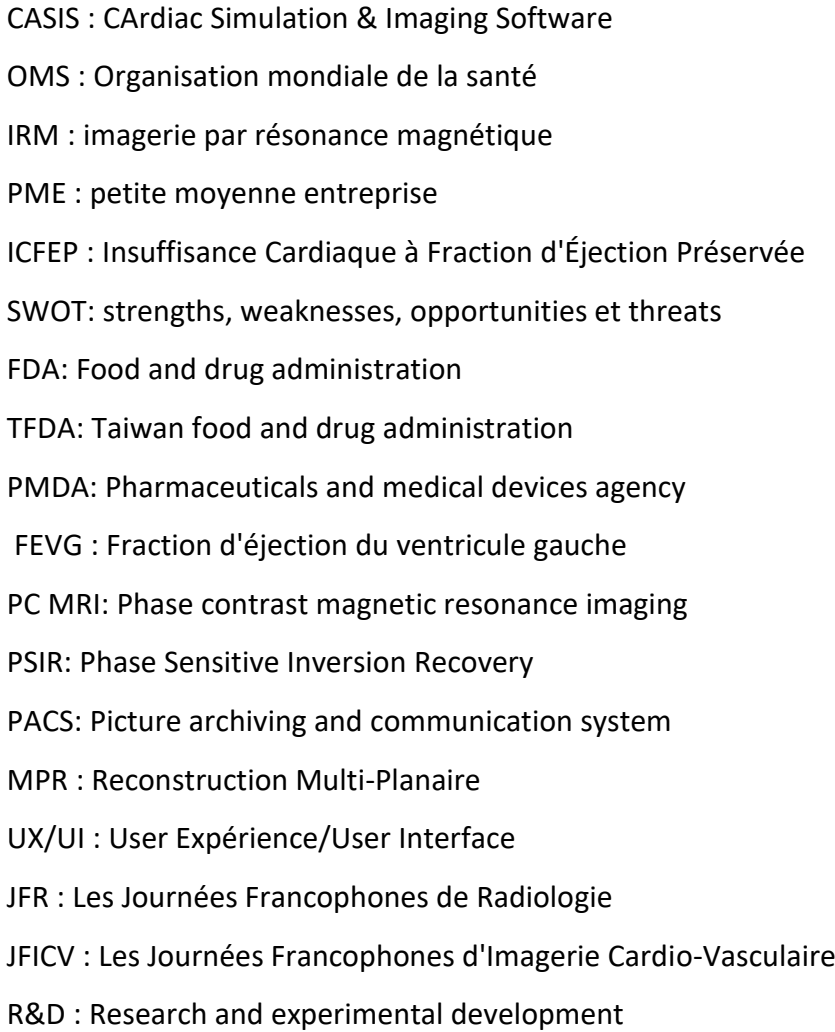

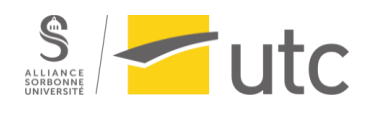

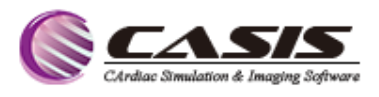

## Table des matières

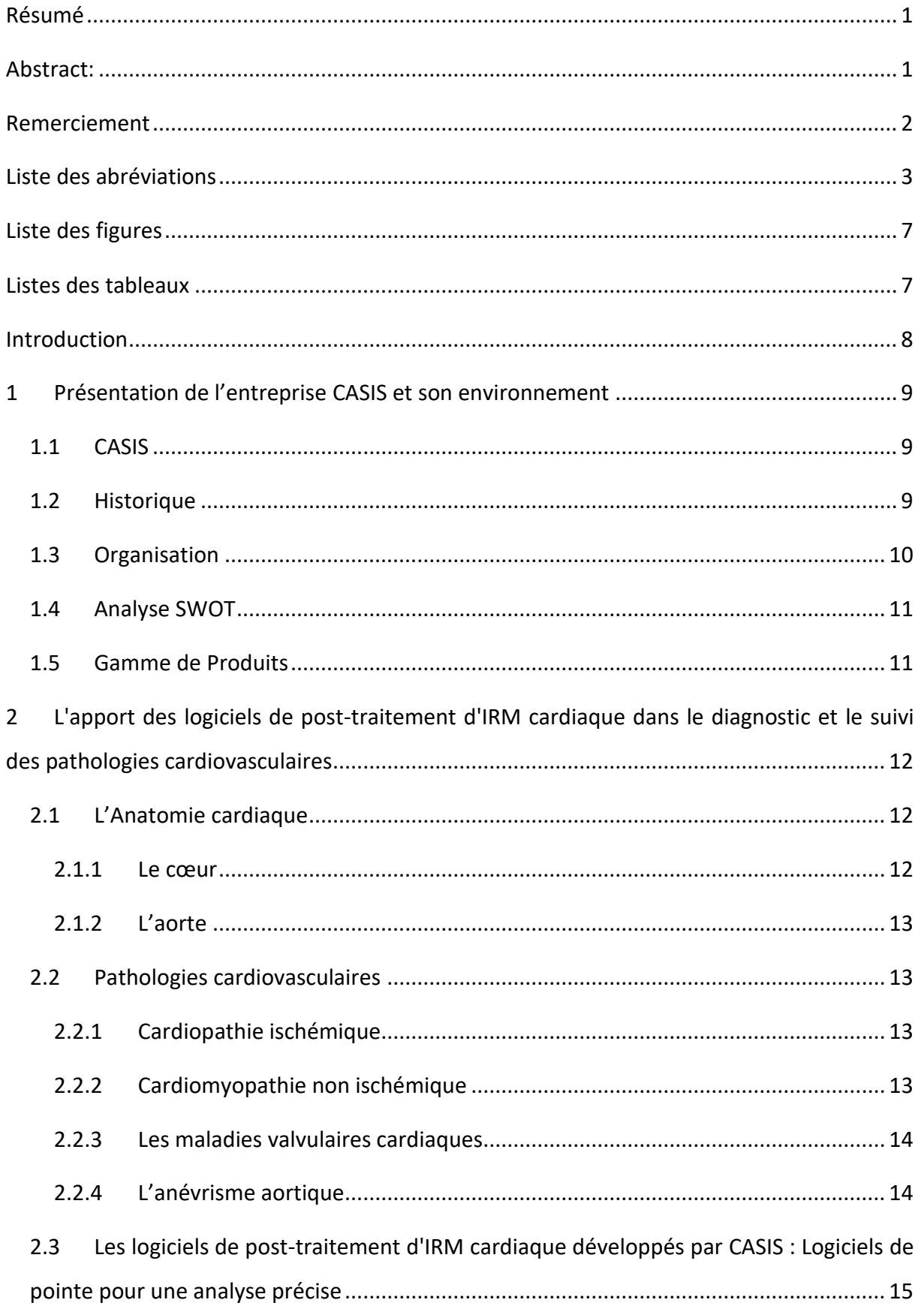

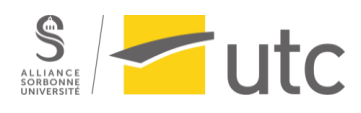

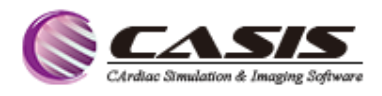

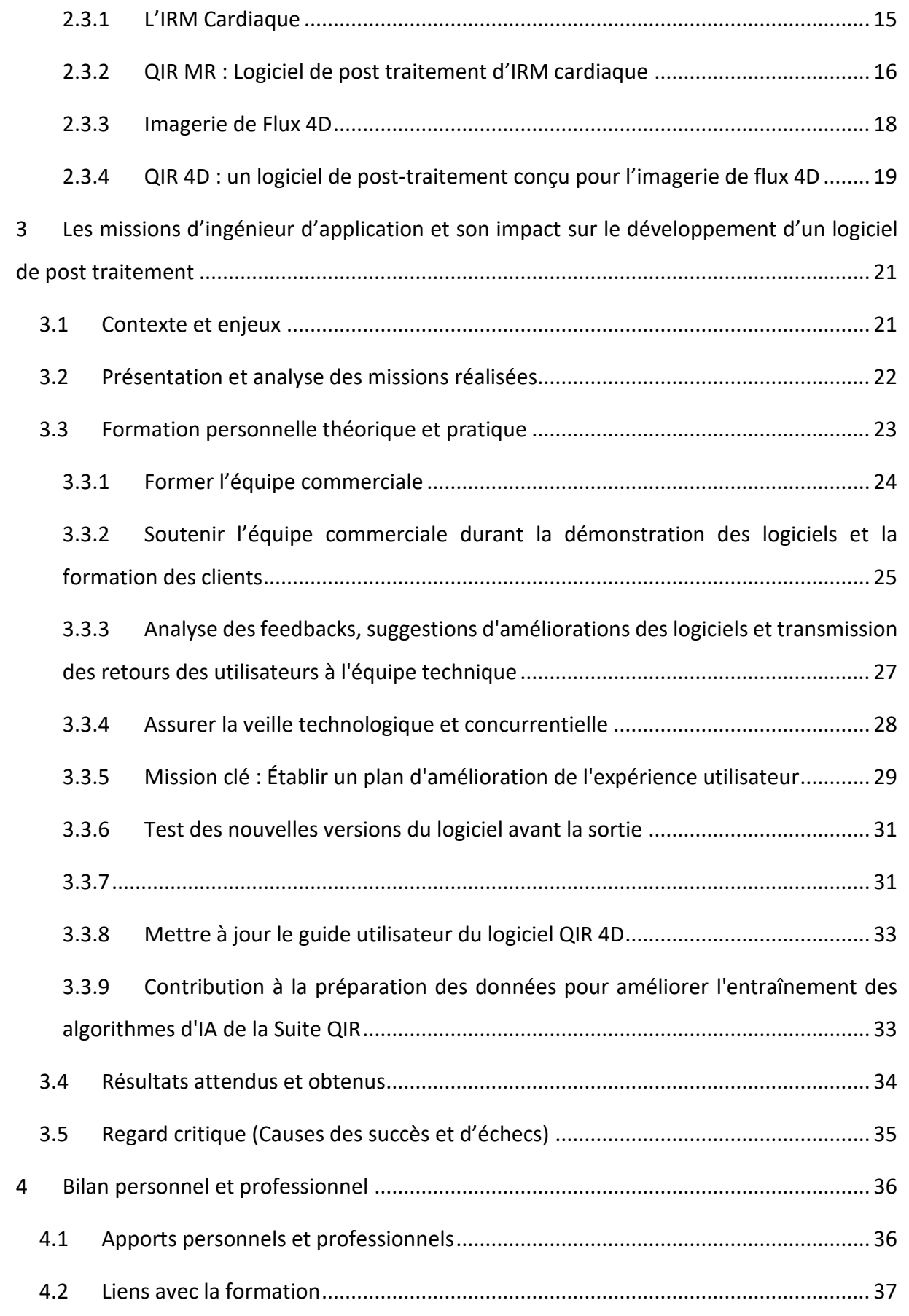

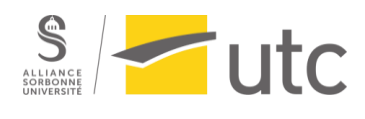

Rapport d'alternance : Le rôle de l'ingénieur d'application en logiciels de post-traitement d'IRM cardiaque

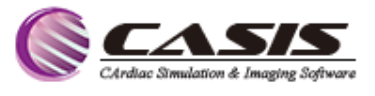

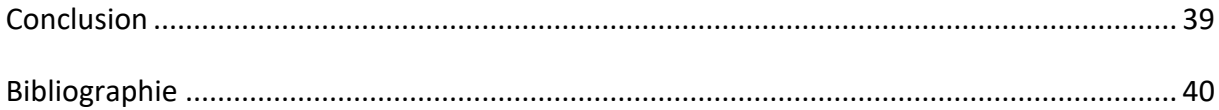

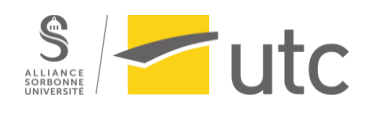

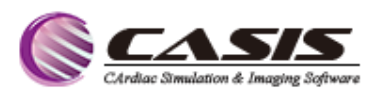

# <span id="page-7-0"></span>Liste des figures

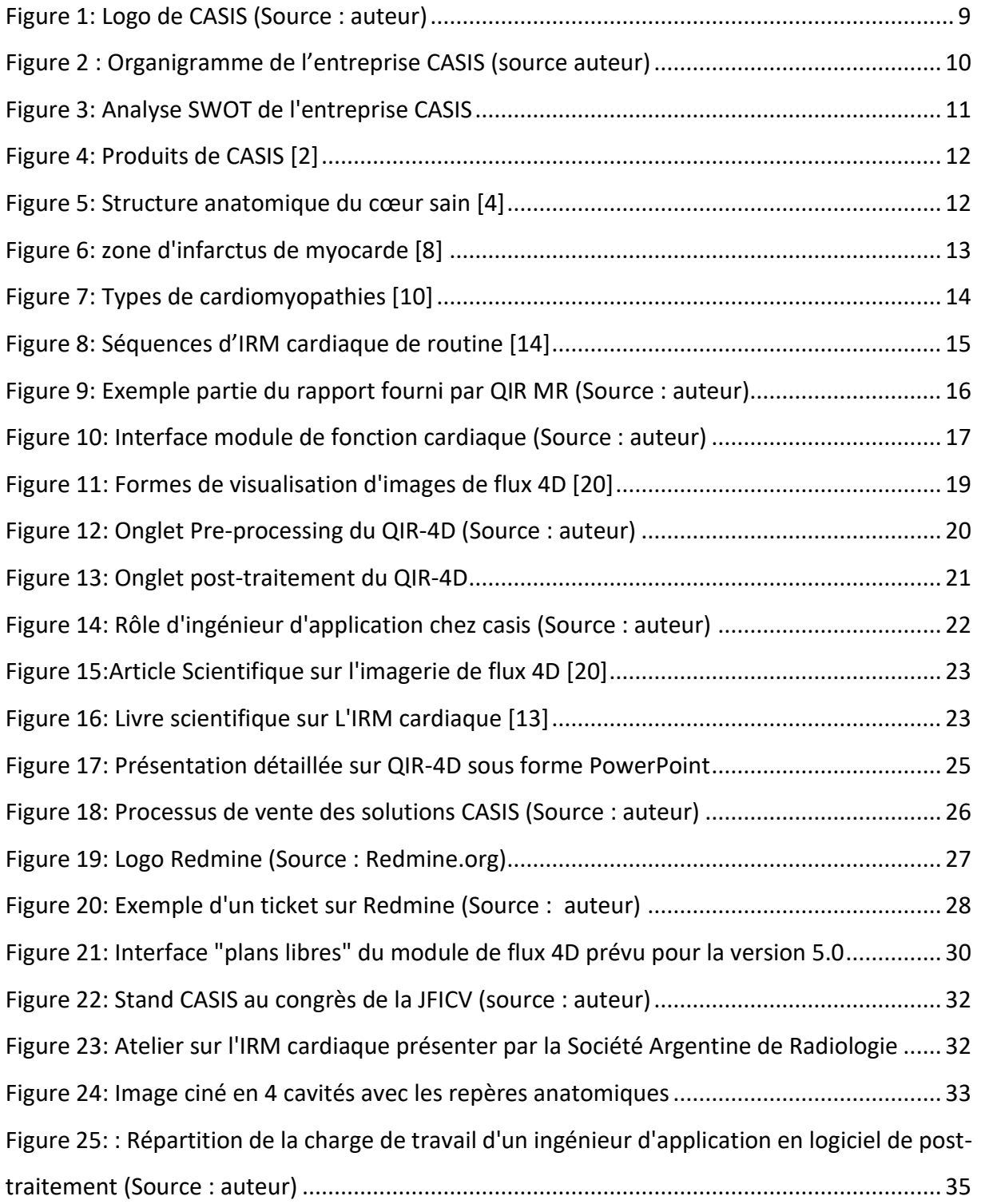

## <span id="page-7-1"></span>Listes des tableaux

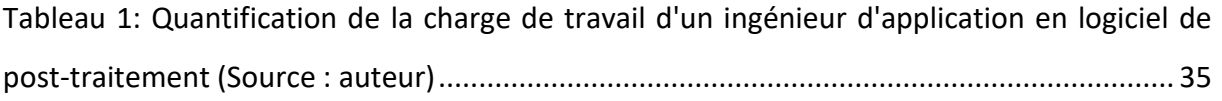

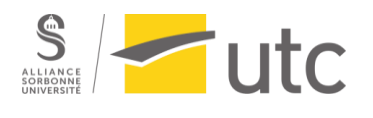

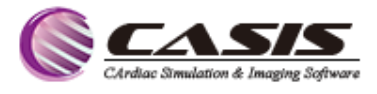

## <span id="page-8-0"></span>**Introduction**

C'est dans le cadre de ma formation en master 2 en ingénierie de la santé parcours TBTS à l'université de technologie de Compiègne (UTC) que s'inscrit mon alternance avec CASIS (CArdiac Simulation & Imaging Software) en tant qu'ingénieur d'application clinique dans le but de découvrir ce métier, mettre en pratique et consolider mes connaissances acquises.

D'après les informations de l'Organisation mondiale de la santé (OMS), les maladies cardiovasculaires représentent la principale cause de décès à l'échelle mondiale. Chaque année, Il est estimé que ces maladies entraînent environ 17,7 millions de décès, ce qui correspond à environ 31% du total des décès à l'échelle mondiale [1].

L'IRM, la tomodensitométrie et l'échographie sont des techniques d'imagerie médicale qui permettent de visualiser les structures et les fonctions du cœur et des vaisseaux sanguins. Elles sont très utiles pour le diagnostic et le suivi des maladies cardiovasculaires, et sont souvent utilisées de manière complémentaire.

Les logiciels de post-traitement sont des outils informatiques qui permettent de traiter et d'analyser les images obtenues par ces techniques d'imagerie médicale.

Ils sont particulièrement utiles pour l'analyse des images cardiaques et vasculaires, car ils permettent de visualiser et de quantifier plusieurs paramètres des différentes structures du cœur et des vaisseaux sanguins.

Les logiciels QIR MR et QIR-4D, sont deslogiciels de post traitement d'images cardiovasculaires d'IRM développés par l'entreprise CASIS. Ils permettent la quantification de paramètres fonctionnels et morphologiques utilisés en diagnostic clinique et en recherche.

Ce rapport rend compte de mon expérience professionnelle au sein de la startup CASIS, dans laquelle j'ai fait partie de l'équipe ingénieurs d'application clinique. Au cours de cette période, j'ai eu l'opportunité de participer aux démonstrations et à la formation des clients et l'équipe commerciale de l'entreprise sur ces logiciels, ainsi qu'à leur amélioration continue. Ma mission principale a porté sur le développement du logiciel QIR-4D.

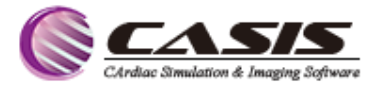

## <span id="page-9-0"></span>1 Présentation de l'entreprise CASIS et son environnement

#### <span id="page-9-1"></span>**1.1 CASIS**

Tutc

CASIS, ou Cardiac Simulation & Imaging Software, est une start-up créée en 2016 basée à Dijon. Elle est spécialisée dans le développement et la commercialisation de produits innovants en imagerie médicale, notamment de logiciels de post-traitement d'imagerie cardiovasculaire. Agrégeant jusqu'à 30 personnes avec les doctorants et les stagiaires qui y font une partie de leurs recherches, CASIS est également reconnue pour sa politique de recrutement diversifiée, avec une équipe composée de 12 nationalités différentes.

Ses clients comprennent des hôpitaux et centres de radiologie et cardiologie et des praticiens privés, et elle est présente sur les marchés européens, africains, américains, chinois et japonais.

Sa mission est de fournir aux radiologues et cardiologues des produits innovants de qualité et sécuritaires qui les aident à améliorer ou à renforcer la précision de leurs diagnostics.

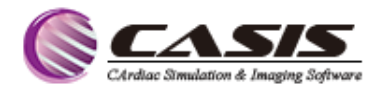

*Figure 1: Logo de CASIS (Source : auteur)*

#### <span id="page-9-3"></span><span id="page-9-2"></span>**1.2 Historique**

Depuis sa création en 2017, l'entreprise a su se démarquer en proposant des solutions d'analyse d'images médicales de pointe.

En janvier 2019, CASIS a été sélectionnée pour participer au projet PACIFIC, visant à redéfinir l'Insuffisance Cardiaque à Fraction d'Éjection Préservée (ICFEP), une pathologie en constante augmentation et mal comprise. Ce projet rassemble un consortium de huit partenaires de la santé en France, dont deux grands comptes pharmaceutiques, l'Assistance Publique - Hôpitaux de Paris, deux laboratoires de l'Inserm et quatre PME, dont CASIS.

Le projet PACIFIC est d'une importance cruciale puisque l'ICFEP touche déjà 100 millions de patients dans le monde, avec une incidence croissante, et est considérée comme un problème majeur de santé par l'OMS. Le projet PACIFIC permettra de mieux comprendre cette pathologie et de développer un traitement pour améliorer la qualité de vie des patients.

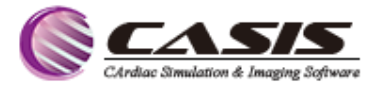

CASIS a été retenue parmi 24 PME auditionnées pour ses compétences complémentaires aux autres entreprises sélectionnées et pour son implantation déjà établie sur le marché.

En outre, depuis 2017, CASIS a développé le logiciel QIR MR, une solution d'analyse d'images médicales qui gagne de plus en plus la confiance de nombreux praticiens, chercheurs et industriels. Grâce à son expertise et à son engagement dans la recherche et le développement de solutions innovantes, CASIS aspire à devenir un acteur majeur dans le domaine de l'imagerie médicale [2].

#### <span id="page-10-0"></span>**1.3 Organisation**

 $\sqrt{\frac{1}{1}}$ utc

L'équipe de CASIS est divisée en quatre pôles distincts :

Le premier pôle, connu sous le nom de Comité Stratégique, est responsable de la gestion et du leadership de l'entreprise.

Le deuxième pôle, appelé Recherche et Développement, est chargé de la conception et du développement des différents produits de CASIS. Cette équipe est composée d'ingénieurs, de doctorants, d'alternants et de stagiaires spécialisés dans le traitement d'images.

Le troisième pôle, connu sous le nom de Ventes et Marketing, gère l'ensemble des activités commerciales de l'entreprise. Cette équipe est composée de Business Developers et d'alternants en marketing et développement commercial, qui sont répartis en fonction de leurs compétences linguistiques pour travailler avec des clients et des partenaires dans le monde entier.

Enfin, le quatrième et dernier pôle, appelé Support, est chargé de la maintenance des logiciels, de l'application clinique, de la qualité et de la mise en œuvre de la stratégie réglementaire. Cette équipe est composée d'ingénieurs, d'ingénieurs d'application clinique et d'un responsable qualité et affaires réglementaires.

<span id="page-10-1"></span>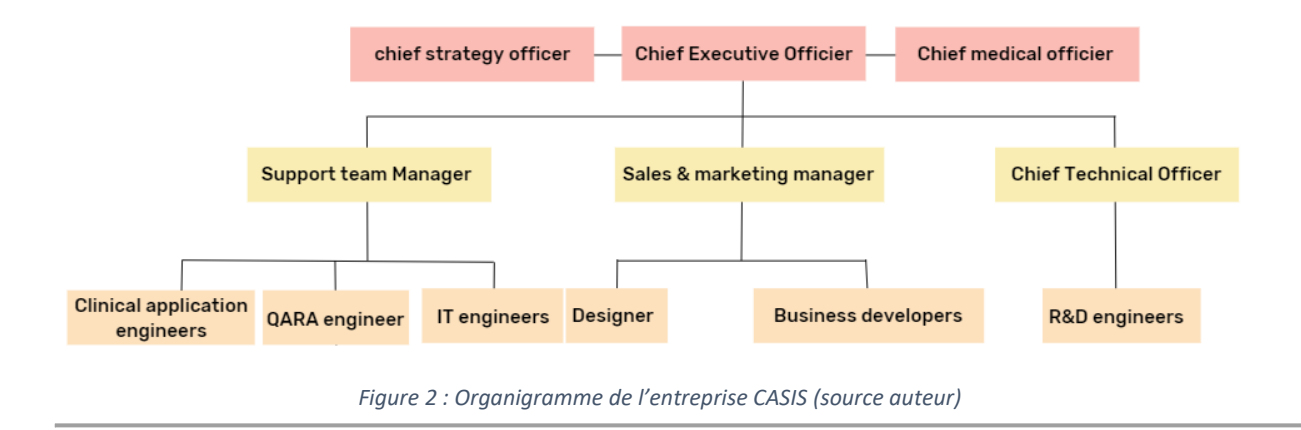

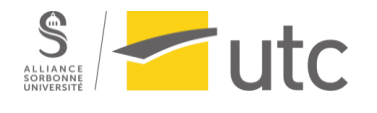

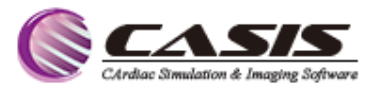

#### <span id="page-11-0"></span>**1.4 Analyse SWOT**

L'analyse SWOT est un outil de gestion stratégique permettant d'évaluer les forces, les faiblesses, les opportunités, et les menaces d'une organisation. Elle permet à une entreprise comme CASIS de comprendre son environnement interne (forces et faiblesses) et externe (opportunités et menaces), afin de développer une vision stratégique pour son avenir.

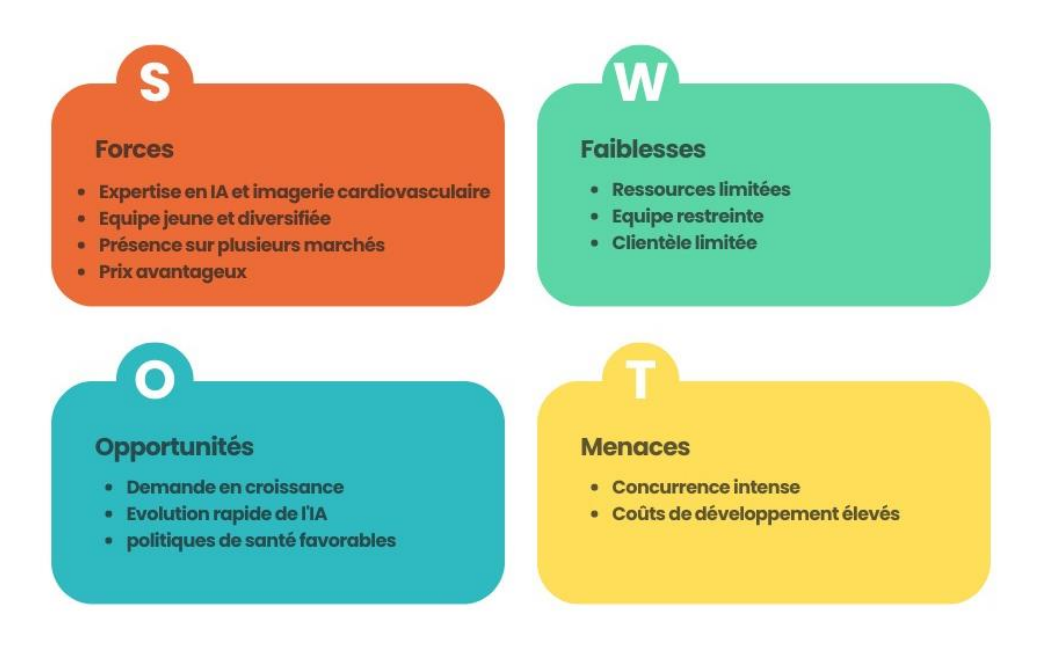

*Figure 3: Analyse SWOT de l'entreprise CASIS*

#### <span id="page-11-1"></span>**1.5 Gamme de Produits**

CASIS offre une gamme de logiciels de post-traitement pour l'imagerie cardiovasculaire. Parmi ces produits, on trouve QIR-MR et QIR-4D, des solutions dédiées à l'IRM cardiaque et à l'IRM de flux 4D respectivement. En parallèle, le logiciel QIR-CT est en cours de développement, spécialement conçu pour le post-traitement des images issues des scanners cardiaques. De plus, CASIS propose Anim'Heart, un logiciel destiné à l'étude de l'IRM cardiovasculaire chez les petits animaux, offrant des fonctionnalités spécifiques pour l'analyse des données cardiaques dans ce contexte.

Grâce à cette gamme complète de logiciels de post-traitement, CASIS vise à fournir une solution globale pour l'imagerie cardiovasculaire.

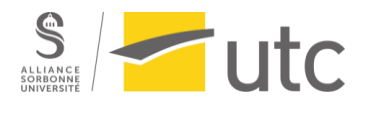

Rapport d'alternance : Le rôle de l'ingénieur d'application en logiciels de post-traitement d'IRM cardiaque

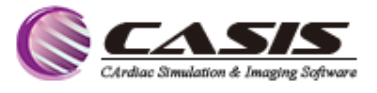

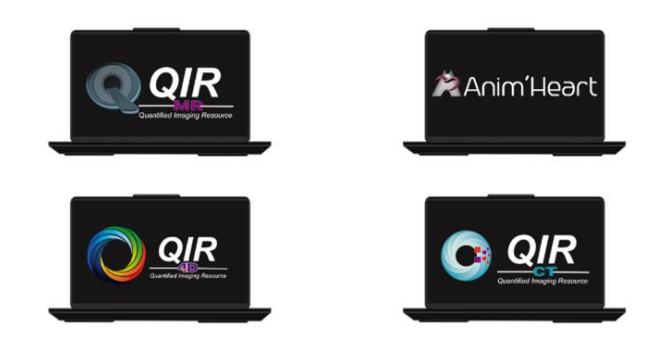

*Figure 4: Produits de CASIS [2]*

## <span id="page-12-3"></span><span id="page-12-0"></span>2 L'apport des logiciels de post-traitement d'IRM cardiaque dans le diagnostic et le suivi des pathologies cardiovasculaires

#### <span id="page-12-1"></span>**2.1 L'Anatomie cardiaque**

#### <span id="page-12-2"></span>2.1.1 Le cœur

Le cœur est un organe intrathoracique situé entre les deux poumons, enveloppé par le péricarde. Le cœur est un muscle strié, creux et composé de 4 cavités, qui assure la circulation sanguine. Le cœur droit (oreillette et ventricule droits) appartient à la petite circulation ou circulation pulmonaire, tandis que le cœur gauche (oreillette et ventricule gauches) fait partie de la circulation systémique. Les oreillettes sont séparées par le septum interauriculaire, et le ventricule droit est séparé du ventricule gauche par le septum interventriculaire. Les oreillettes communiquent respectivement avec les ventricules par les valves tricuspide et mitrale [3].

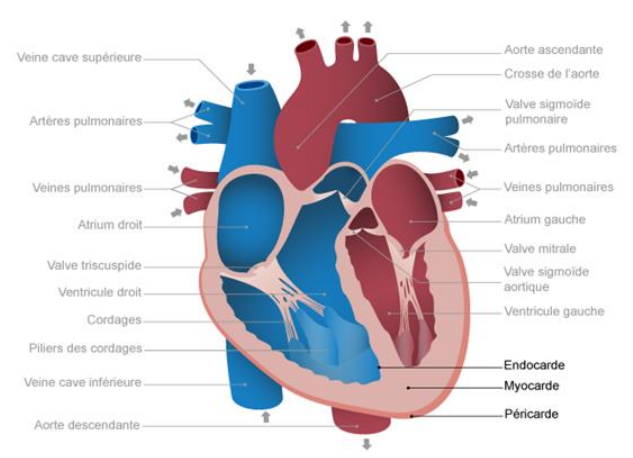

<span id="page-12-4"></span>*Figure 5: Structure anatomique du cœur sain [4]*

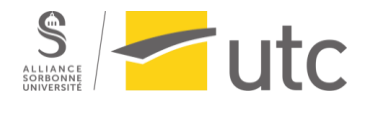

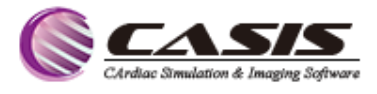

#### <span id="page-13-0"></span>2.1.2 L'aorte

L'aorte est la plus grosse artère du corps humain, elle est responsable de la distribution de sang oxygéné du cœur vers toutes les autres parties du corps. L'aorte émerge du ventricule gauche du cœur et en est séparée par la valve aortique. Elle se divise en plusieurs segments : la racine aortique, l'aorte ascendante, la crosse aortique, l'aorte thoracique descendante et l'aorte abdominale. La paroi aortique est constituée de trois couches : l'intima, la média et l'adventice, qui jouent chacune un rôle important dans la fonction et la structure de l'aorte. Une altération de ces couches peut entraîner des maladies cardiovasculaires [5].

#### <span id="page-13-1"></span>**2.2 Pathologies cardiovasculaires**

#### <span id="page-13-2"></span>2.2.1 Cardiopathie ischémique

La cardiopathie ischémique (CI) se caractérise par une diminution du débit sanguin et de l'oxygénation du muscle cardiaque due à des blocages ou des rétrécissements des artères coronaires. Ces obstructions sont souvent causées par l'accumulation de graisses dans les artères. Cette réduction de l'apport en oxygène peut altérer la capacité de contraction et de relaxation du muscle cardiaque, partiellement ou complètement [6]. Lorsqu'un caillot sanguin bloque complètement la circulation coronaire, cela peut provoquer une ischémie prolongée et entraîner la nécrose du muscle cardiaque, ce que l'on appelle un infarctus du myocarde [7].

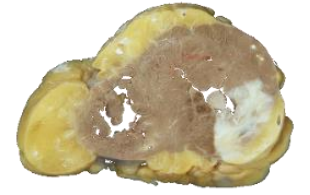

*Figure 6: zone d'infarctus de myocarde [8]*

#### <span id="page-13-3"></span>2.2.2 Cardiomyopathie non ischémique

Le terme englobe un groupe hétérogène de troubles myocardiques qui ne sont pas causés par des perturbations hémodynamiques telles que la cardiopathie ischémique, et qui impliquent des anomalies myocardiques structurelles et/ou fonctionnelles. La Société européenne de cardiologie définit les cardiomyopathies selon le phénotype cardiaque, comme suit : cardiomyopathie hypertrophique ; cardiomyopathie dilatée ; cardiomyopathie arythmogène du ventricule droit ; cardiomyopathie restrictive ; et non classée.

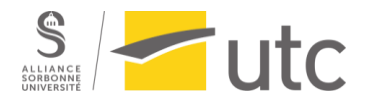

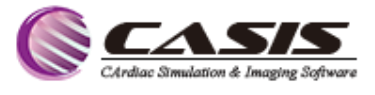

En outre, chacune des catégories ci-dessus sera distinguée entre les formes familiales et non familiales, ainsi que par le sous-type de la maladie et/ou le gène impliqué (ou idiopathique) [9].

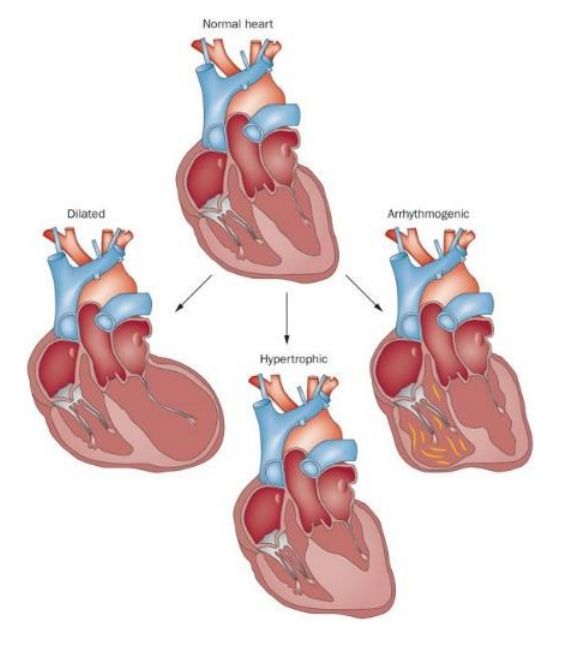

*Figure 7: Types de cardiomyopathies [10]*

#### <span id="page-14-0"></span>2.2.3 Les maladies valvulaires cardiaques

Les maladies valvulaires cardiaques sont des anomalies qui affectent les quatre valves cardiaques. Il existe deux types de maladies valvulaires : la sténose valvulaire, où l'ouverture de la valve est rétrécie, ce qui force le cœur à travailler plus fort pour propulser le sang à travers cette ouverture, et la régurgitation valvulaire, où la valve ne se ferme pas correctement, permettant ainsi au sang de refluer dans le sens contraire de la circulation normale. Les valves aortique et mitrale sont les plus souvent affectées, tandis que les maladies des valves tricuspide et pulmonaire sont plus rares [11].

#### <span id="page-14-1"></span>2.2.4 L'anévrisme aortique

L'anévrisme aortique est une pathologie caractérisée par une dilatation anormale de la paroi de l'aorte souvent lié à l'athérosclérose, l'anévrisme pouvant entraîner des complications graves telles que la rupture aortique ou la dissection. Cette maladie peut affecter différentes parties de l'aorte, mais elle est généralement observée au niveau de l'aorte abdominale et thoracique. Il est donc important de diagnostiquer et de suivre de près les anévrismes aortiques afin d'éviter des complications potentiellement mortelles [12].

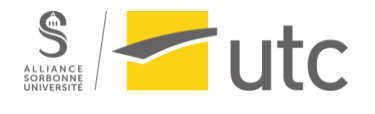

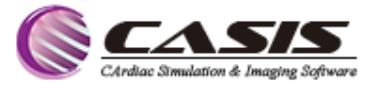

## <span id="page-15-0"></span>**2.3 Les logiciels de post-traitement d'IRM cardiaque développés par CASIS : Logiciels de pointe pour une analyse précise**

#### <span id="page-15-1"></span>2.3.1 L'IRM Cardiaque

L'imagerie par résonance magnétique (IRM) est une technique d'imagerie médicale non invasive qui permet d'obtenir des images détaillées de l'intérieur du corps. Elle repose sur l'utilisation d'un champ magnétique puissant et d'ondes radiofréquence pour créer des images en deux et trois dimensions des tissus et organes du corps. L'IRM offre de nombreux avantages par rapport à d'autres modalités d'imagerie, notamment sa capacité à fournir une excellente résolution des tissus mous.

L'IRM cardiaque est une application spécifique de l'IRM qui se concentre sur l'imagerie cardiovasculaire. Elle fournit des informations détaillées sur la structure, la fonction et la vascularisation du cœur au cours des différentes phases du cycle cardiaque, ce qui en fait un outil précieux pour le diagnostic, l'évaluation de diverses pathologies cardiaques telles que les cardiomyopathies, les malformations congénitales, les maladies des valves cardiaques et les pathologies ischémiques. Elle fournit également des informations précieuses pour évaluer les infarctus du myocarde, les cicatrices cardiaques et les zones d'ischémie [13].

L'utilisation de l'IRM cardiaque nécessite une préparation minutieuse du patient et l'acquisition de plusieurs types de séquences (Figure 8). L'interprétation de ces images peut être complexe. C'est à ce stade que les logiciels de post-traitement jouent un rôle essentiel. Ils offrent des modules spécifiques à chaque type d'image et permettent d'obtenir une analyse complète du fonctionnement du cœur.

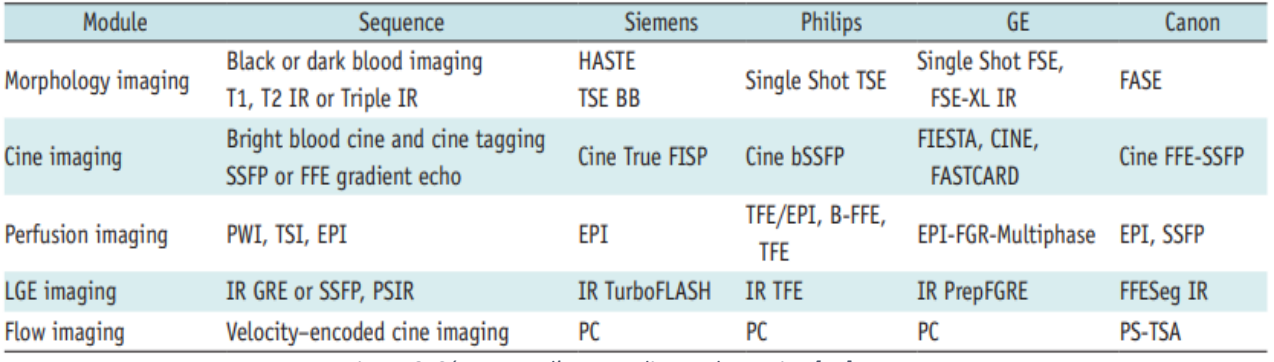

*Figure 8: Séquences d'IRM cardiaque de routine [14]*

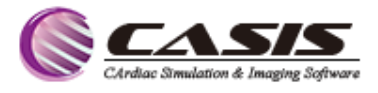

#### <span id="page-16-0"></span>2.3.2 QIR MR : Logiciel de post traitement d'IRM cardiaque

 $\blacksquare$ utc

QIR MR est un logiciel spécialisé dans le post-traitement des images d'IRM cardiaque. Son objectif principal est de quantifier les paramètres fonctionnels et morphologiques du cœur. QIR MR est classé en tant que dispositif médical de classe IIa, il a obtenu la certification CE en mars 2017 et l'autorisation FDA, TFDA et PMDA en 2022. Le logiciel est composé de quatre modules distincts. Le module Ciné Cardiaque permet d'étudier la fonction cardiaque, le module IRM Contraste de Phase offre des paramètres spécifiques pour l'analyse du flux sanguin, le module Agent de contraste permet d'analyser les images obtenues après l'injection de produit de contraste, et enfin, le module Mapping permet de caractériser les tissus myocardiques.

| Fonction cardiaque                                                                                     |                                                                                                    |                                                         |                                                                              |  |  |  |  |  |  |  |
|----------------------------------------------------------------------------------------------------|----------------------------------------------------------------------------------------------------|---------------------------------------------------------|------------------------------------------------------------------------------|--|--|--|--|--|--|--|
| Surface corporelle 2.0 m <sup>2</sup>                                                                  |                                                                                                    |                                                         |                                                                              |  |  |  |  |  |  |  |
| Fonction cardiaque - Ventricule gauche (muscles papillaires inclus dans la masse myocardique)          |                                                                                                    |                                                         |                                                                              |  |  |  |  |  |  |  |
| Volume d'éjection                                                                                      | 77.8 mL                                                                                              |                                                         |                                                                              |  |  |  |  |  |  |  |
| Fraction d'éjection                                                                                    | 60.6%<br>(Ref. V.: 49 to 79)                                                                         |                                                         |                                                                              |  |  |  |  |  |  |  |
| Volume diastolique                                                                                     | 128.3 mL<br>(Ref. V: 95 to 215)                                                                      |                                                         |                                                                              |  |  |  |  |  |  |  |
| Volume systolique                                                                                      | 50.5 mL<br>(Ref. V.: 25 to 85)                                                                       |                                                         |                                                                              |  |  |  |  |  |  |  |
| Volume diastolique indexé                                                                              | 64.7 mL/m <sup>2</sup><br>(Ref. V.: 50 to 108)                                                       |                                                         |                                                                              |  |  |  |  |  |  |  |
| Volume systolique indexé                                                                               | $25.5$ mL/m <sup>2</sup><br>(Ref. V.: 11 to 47)                                                      |                                                         |                                                                              |  |  |  |  |  |  |  |
| Masse myocardique (diastole)                                                                           | 169.5 <sub>q</sub>                                                                                   |                                                         |                                                                              |  |  |  |  |  |  |  |
| Masse myocardique indexée diastole                                                                     | 85.5 g/m <sup>2</sup>                                                                                |                                                         |                                                                              |  |  |  |  |  |  |  |
| Indice de remodelage (M/EDV)<br>$1.3$ g/mL                                                             |                                                                                                    |                                                         |                                                                              |  |  |  |  |  |  |  |
| Épaisseur diastolique (mm)                                                                             | Épaisseur systolique (mm)                                                                            | Epaississement absolu (mm)                              | Pourcentage d'épaississement<br>(96)                                         |  |  |  |  |  |  |  |
| ia.<br>Information : Segments of the outflow track have been<br>removed from the thickness assessment. | ×<br>Information : Segments of the outflow track have been<br>removed from the thickness assessment. | $32^{1}$<br>4.4<br>29<br>44<br>0.6<br>2.6<br>5.4<br>7.4 | z3<br>90.1<br>$\overline{G}$<br>61<br>65.6<br>18.3<br>38.3<br>108.6<br>128.6 |  |  |  |  |  |  |  |

*Figure 9: Exemple partie du rapport fourni par QIR MR (Source : auteur)*

#### <span id="page-16-1"></span>*2.3.2.1 Le module Ciné- cardiaque*

Le module Ciné-cardiaque est spécifique aux séquences "Cine Steady-State Free Precession (SSFP)" qui permettent l'étude de la fonction cardiaque globale et régionale.

Le module utilise des algorithmes de Deep Learning pour détecter automatiquement les contours des cavités cardiaques, offrant ainsi un gain de temps considérable pour les cliniciens. Il permet également une détection semi-automatique des longueurs des cavités au cours du cycle cardiaque.

À partir de ces contours, le module Fonction Cardiaque quantifie différents paramètres, dont la fraction d'éjection du ventricule gauche (FEVG), qui est un paramètre clé pour l'étude

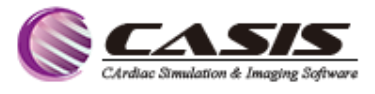

fonctionnelle du cœur. Cette évaluation fonctionnelle et morphologique du cœur fournit des informations essentielles pour le diagnostic clinique. De plus, ce module permet également la quantification du strain qui évalue les déformations du muscle cardiaque en utilisant une technique de "Feature Tracking". Cette méthode évalue la façon dont le cœur se contracte et se relaxe. Le strain peut être mesuré dans plusieurs directions : longitudinale, circonférentielle et radiale [15].

La mesure du strain peut aider à identifier des anomalies qui peuvent ne pas être visibles lors d'une évaluation fonctionnelle plus générale du cœur.

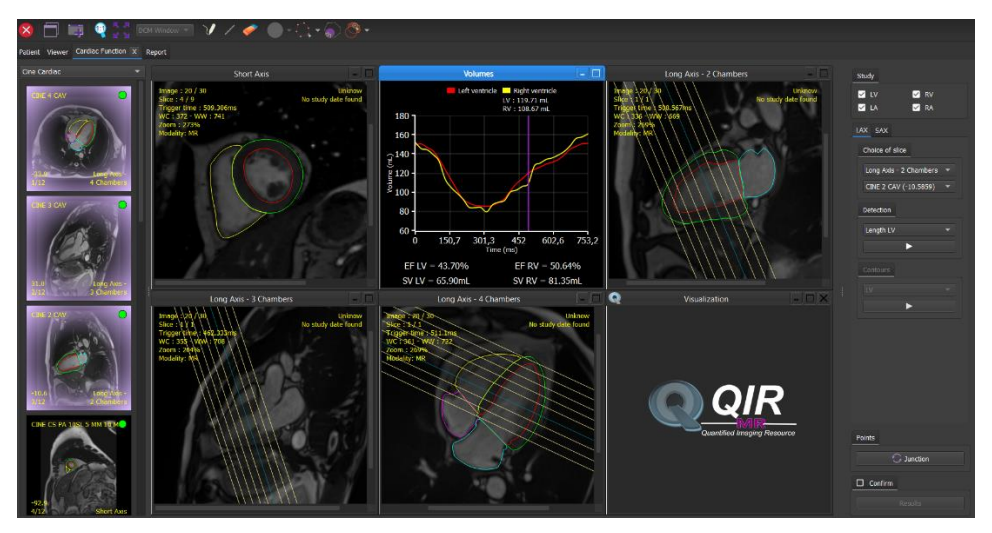

*Figure 10: Interface module de fonction cardiaque (Source : auteur)*

#### <span id="page-17-0"></span>*2.3.2.2 Module PC MRI (Le Flux 2D)*

Tutc

Le module Flux 2D joue un rôle essentiel dans évaluation non invasive du flux sanguin à l'aide d'images de flux en contraste de phase.

Il détecte de façon semi-automatique contours des vaisseaux sanguins sur les images ciné anatomiques, et extrait les vitesses de flux en utilisant les images de contraste de phase correspondantes [16]. À partir de cette quantification, plusieurs paramètres sont calculés, tels que le débit cardiaque, le volume antérograde et rétrograde, la vitesse et la fraction de régurgitation.

Ce module a une large gamme d'applications cliniques comme de l'évaluation du flux sanguin la détection des anomalies valvulaires et des malformations congénitales

#### *2.3.2.3 Module agent de contraste (Le premier passage et le rehaussement tardif)*

L'imagerie de premier passage est une technique utilisée pour évaluer la perfusion myocardique. Elle consiste à injecter un agent de contraste, puis réaliser une séquence

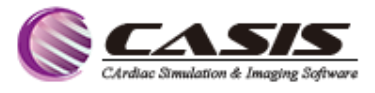

d'images IRM généralement de type écho de gradient ultra rapide pendant que le produit de contraste se propage dans le myocarde.

Le module dédié à cette technique permet une analyse semi-quantitative et fournir des informations détaillées sur la perfusion pour chaque segment du myocarde. Ces données sont représentées sous forme de courbes représentant le passage de l'agent de contraste pour chaque segment, ce qui peut permettre de mettre en avant une diminution de la perfusion et une possible atteinte ischémique.

L'étude du rehaussement tardif est effectuée environ 10 minutes après l'injection de l'agent de contraste. Dans un tissu cardiaque sain, ce produit de contraste se diffuse rapidement dans les vaisseaux sanguins et est éliminé rapidement, Cependant, dans les tissus pathologiques le contraste retenu plus longtemps en raison de augmentation de l'espace l'extracellulaire. Pour cette analyse, la technique de séquence PSIR (Phase Sensitive Inversion Recovery) est généralement utilisée [17].

Le sous module de Réhaussement Tardif de QIR permet la quantification de la prise de contraste, par la détection des zones pathologiques présentant un hypersignal ainsi que les zones présentant un infarctus ou une zone d'obstruction microvasculaire.

#### *2.3.2.4 Module mapping*

 $\blacksquare$ utc

Ce module repose sur les séquences de mapping qui permettent d'évaluer des paramètres tissulaires spécifiques du muscle cardiaque, tels que les temps de relaxation T1,T2 et T2\*, Ces paramètres permettent la détection et l'évaluation de plusieurs affections, telles que la fibrose et l'œdème [18].

QIR permet de visualiser la valeur moyenne et l'écart-type de ces valeurs pour chaque segment du myocarde. De plus, il génère des cartographies à partir des images brutes dites natives et la cartographie du volume extracellulaire pour le mapping T1.

#### <span id="page-18-0"></span>2.3.3 Imagerie de Flux 4D

L'imagerie de flux 4D est une technique avancée d'imagerie par résonance magnétique (IRM) qui permet de visualiser et d'analyser le flux sanguin en 3D dans le cœur et les vaisseaux au cours du cycle cardiaque. Contrairement à l'imagerie de flux 2D traditionnelle, qui capture les images dans un plan spécifique, l'imagerie de flux 4D permet aux cliniciens de mesurer le flux sanguin n'importe où dans le volume acquis. Cela permet une étude plus approfondie, ainsi

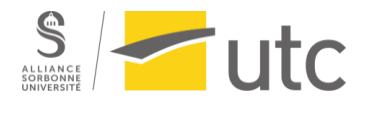

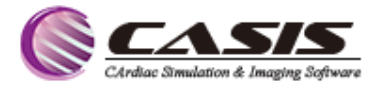

que l'évaluation des phénomènes complexes tels que les turbulences, les rétrécissements ou les reflux.

L'imagerie de flux 4D offre des avantages significatifs en clinique. Elle permet aux cliniciens de visualiser les flux sanguins de manière détaillée, d'identifier les anomalies ou les pathologies telles que les malformations cardiaques congénitales, les sténoses, les anévrismes ou les fuites valvulaires. En plus des différentes modalités de visualisation comme la vitesse, les lignes de courant (streamlines) et vecteurs de vitesse, l'imagerie de flux 4D fournit des paramètres hémodynamiques quantitatifs tels que les paramètres de flux, les contraintes de cisaillement à la paroi, les gradients de pression et la perte d'énergie.

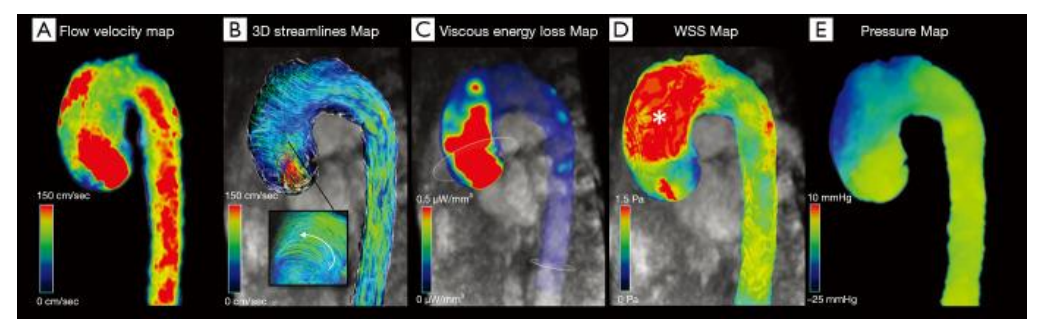

*Figure 11: Formes de visualisation d'images de flux 4D [20]*

L'IRM en flux 4D pourrait bientôt devenir l'imagerie de référence pour l'évaluation du flux sanguin dans de nombreuses indications, mais elle reste encore plus utilisée dans la recherche que dans la pratique clinique, principalement en raison de la durée de l'examen, qui est se situe entre 6 et 15 minutes [19].

Les logiciels de post-traitement jouent un rôle essentiel en fournissant des outils avancés pour l'élimination les artéfacts, l'analyse, la quantification et la visualisation ce qui facilite l'interprétation clinique et permet d'améliorer le diagnostic.

#### <span id="page-19-0"></span>2.3.4 QIR 4D : un logiciel de post-traitement conçu pour l'imagerie de flux 4D

QIR 4D offre une visualisation et une analyse complètes des flux sanguins complexes du cœur et des gros vaisseaux.

Le logiciel se structure autour de trois interfaces principales : les onglets Projets, Prétraitement et Post-traitement. L'onglet « Projets » contient la liste des patients, incluant toutes les études et informations associées, telles que le nom du patient, l'ID et la date de naissance. Cet onglet permet également d'importer un nouveau projet en téléchargeant l'examen depuis un dossier local sur ordinateur ou directement depuis le PACS.

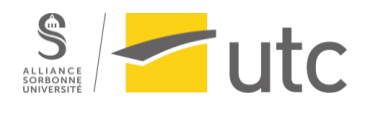

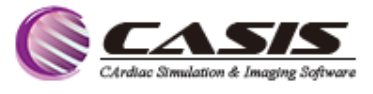

L'onglet "Prétraitement" propose les corrections du décalage de phase et de l'aliasing pour éliminer les artefacts.

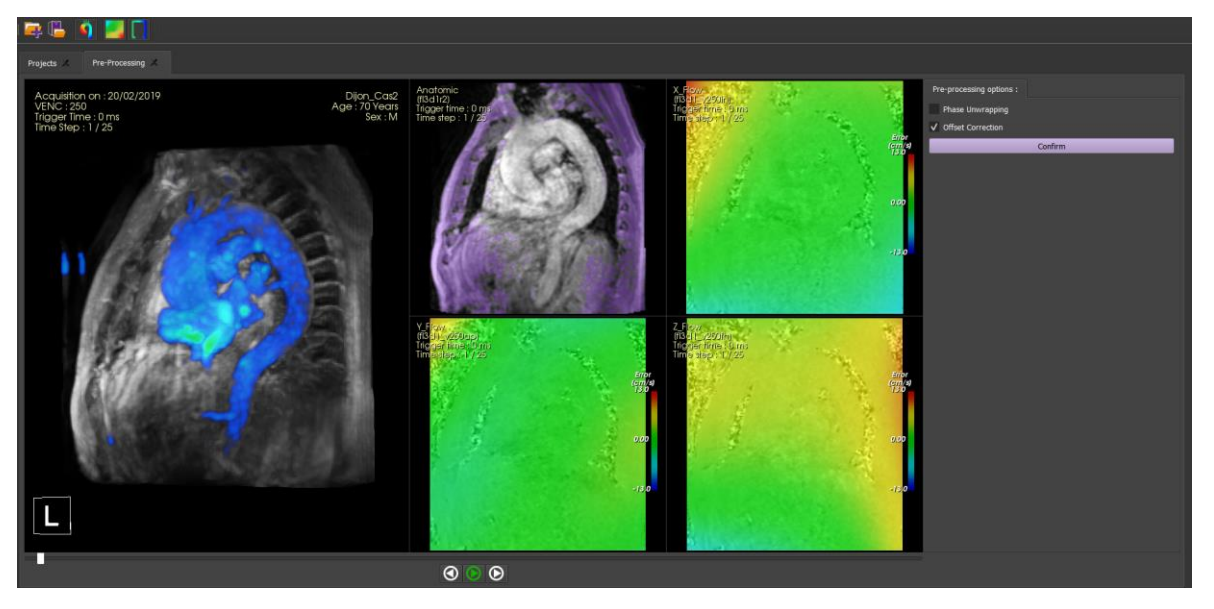

*Figure 12: Onglet Pre-processing du QIR-4D (Source : auteur)*

<span id="page-20-0"></span>L'onglet « Post-traitement », donne accès à plusieurs options et fonctionnalités pour réaliser une analyse visuelle et quantitative complète du flux sanguin.

QIR 4D permet une visualisation détaillée de plusieurs paramètres comme la vitesse, les contraintes de cisaillement à la paroi, la vorticité, l'énergie cinétique et la perte d'énergie. Ces paramètres peuvent être visualisés en utilisant une échelle de couleurs en 2D ou 3D, simplement en choisissant l'icône du paramètre à observer.

Le logiciel offre également la possibilité d'effectuer une analyse quantitative rétrospective du flux sanguin. Pour cela, l'utilisateur doit placer un ou plusieurs plans dans les zones d'étude. Une segmentation des vaisseaux peut être réalisée pour orienter automatiquement les plans le long de la ligne centrale du vaisseau, également les plans peuvent être créés sans segmentation préalable et positionnés à l'aide de l'outil de Reconstruction Multi-Planaire (MPR). De nombreuses options de correction de contour des vaisseaux sont disponibles pour une analyse précise. A partir de ces contours, il est possible de quantifier plusieurs paramètres et courbes, comme le flux, la vorticité et les contraintes de cisaillement à la paroi.

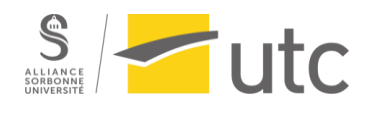

Rapport d'alternance : Le rôle de l'ingénieur d'application en logiciels de post-traitement d'IRM cardiaque

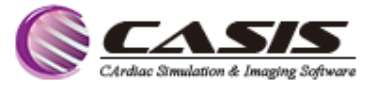

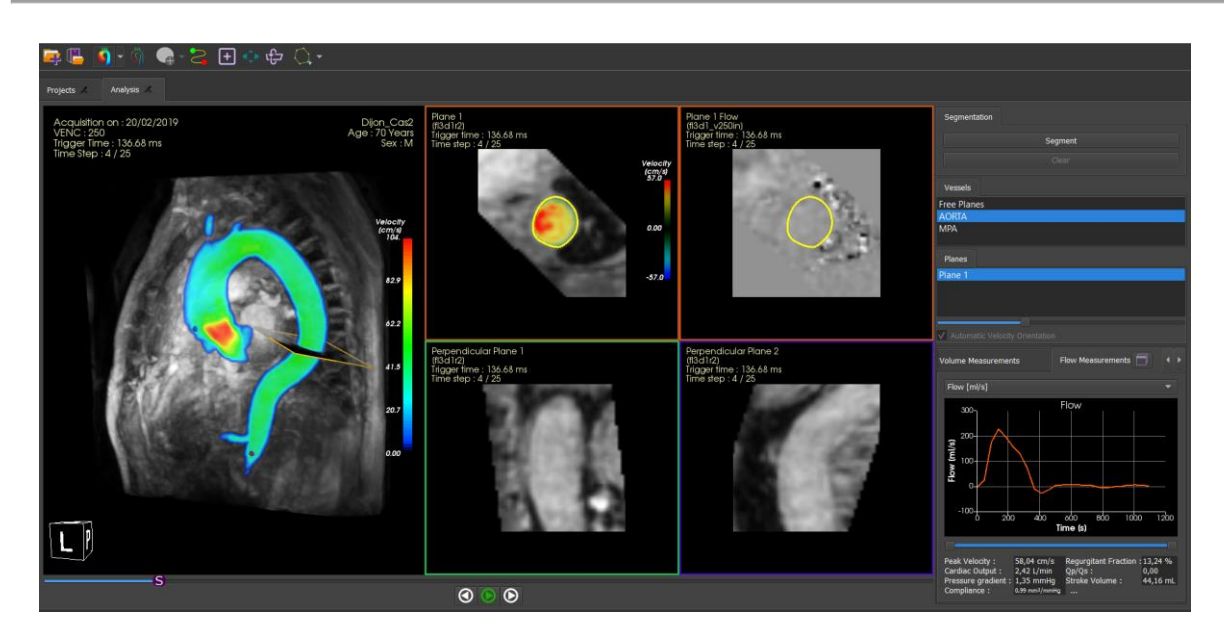

*Figure 13: Onglet post-traitement du QIR-4D*

## <span id="page-21-2"></span><span id="page-21-0"></span>3 Les missions d'ingénieur d'application et son impact sur le développement d'un logiciel de post traitement

#### <span id="page-21-1"></span>**3.1 Contexte et enjeux**

L'entreprise s'est engagée dans un projet ambitieux de développement de QIR Suite 5.0, qui vise à regrouper tous ses produits (QIR MR, QIR-4D et QIR CT) au sein d'une seule solution unifiée et complète. L'objectif est de créer une interface homogène pour ces produits, afin de les intégrer de manière optimale dans la nouvelle version. Cependant, l'entreprise n'a pas encore terminé le développement de la version complète du produit QIR CT.

C'est dans ce contexte que s'inscrivent mes missions. Mon rôle principal est d'être l'ingénieur d'application responsable du logiciel QIR 4D, d'optimiser le développement de ce produit, ainsi que de développer de nouvelles interfaces et de les intégrer dans la prochaine version de QIR Suite 5.0. J'ai participé à plusieurs missions visant à améliorer les performances de QIR-4D, tout en contribuant également à l'évolution de QIR MR et au développement des interfaces de QIR Suite 5.0 de manière générale.

Le rôle de l'ingénieur d'application chez CASIS représente une position centrale, car il fait le lien entre les différentes parties prenantes de l'entreprise et le client (Figure 14).

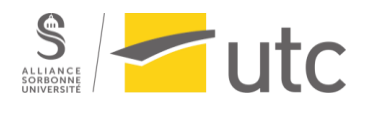

Rapport d'alternance : Le rôle de l'ingénieur d'application en logiciels de post-traitement d'IRM cardiaque

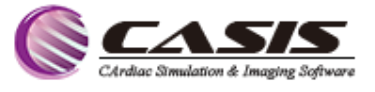

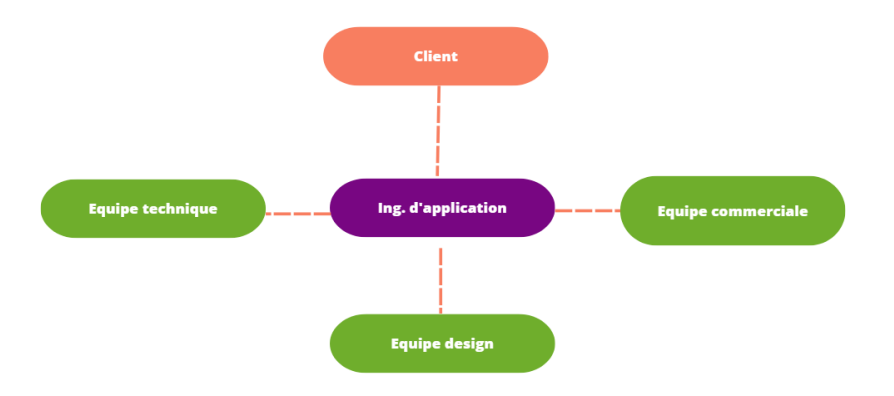

*Figure 14: Rôle d'ingénieur d'application chez casis (Source : auteur)*

#### <span id="page-22-1"></span><span id="page-22-0"></span>**3.2 Présentation et analyse des missions réalisées**

Dans le cadre de l'alternance, j'ai fixé avec mon maitre d'apprentissage au début de l'année l'intitulé et objectifs du poste et de la mission principale :

- Poste : Ingénieur d'application clinique
- Mission : Contribuer à l'amélioration des logiciels constituant QIR Suite, notamment QIR-

4D, et fournir un support clinique et technique aux cliniciens lors des démonstrations et formations.

- Principales activités à réaliser :
	- Former et soutenir l'équipe commerciale
	- Soutenir l'équipe commerciale durant la démonstration des logiciels et la formation des clients
	- Contribuer à la gestion des feedbacks et les demandes des médecins pour améliorer QIR Suite.
	- Assurer la veille concurrentielle.
	- Test des nouvelles versions du logiciel avant la sortie.
	- Etablir un plan d'amélioration de l'expérience utilisateur pour QIR 4D.
- Autres activités :
	- Contribuer à la préparation des données pour améliorer le training des algorithmes d'IA pour les différentes applications de Suite QIR.
	- Mettre à jour le guide utilisateur du logiciel QIR 4D.
	- Participer aux congrès et ateliers.

Afin d'atteindre ces objectifs, j'ai mis en place plusieurs activités clés :

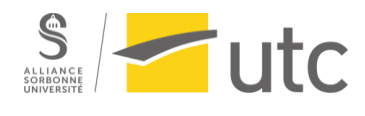

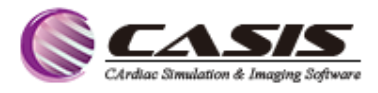

#### <span id="page-23-0"></span>**3.3 Formation personnelle théorique et pratique**

Pour exceller en tant qu'ingénieur d'application spécialisé dans l'imagerie cardiovasculaire, il est indispensable de disposer de certaines connaissances et compétences préalables.

En tant que diplômé en radiothérapie et imagerie médicale, je suis familier avec l'anatomie et la physiologie cardiovasculaire, ainsi qu'avec les cours d'imagerie médicale suivis lors de mon Master en ingénierie de la santé à l'UTC. Les connaissances et l'expérience acquises grâce à ces diplômes constituent un avantage considérable dans le métier d'ingénieur d'application.

Toutefois, l'IRM cardiaque, plus précisément le flux 4D, est un domaine que je ne connaissais pas auparavant. Afin d'acquérir les compétences nécessaires, pour la partie théorique, j'ai décidé de prendre en charge mon propre apprentissage en recherchant moi-même les connaissances nécessaires et en développant mes compétences de manière autonome. Pour mieux comprendre cette nouvelle technique d'imagerie d'IRM cardiaque et le processus d'examen de flux 4D avec un logiciel de post-traitement, j'ai commencé à lire des livres et articles scientifiques sur l'imagerie de flux 4D, leur principe physique et leurs applications cliniques, ainsi qu'à regarder des webinaires expliquant de manière simple l'état de l'art de cette imagerie, ses avantages cliniques et ses inconvénients.

Pour la partie pratique, l'ingénieur d'application ma former sur les logiciels et ma fourni support numérique pour QIR MR, de plus j'ai commencé à manipuler le logiciel et participer à des démos pour des cliniciens afin de me familiariser avec les conditions réelles.

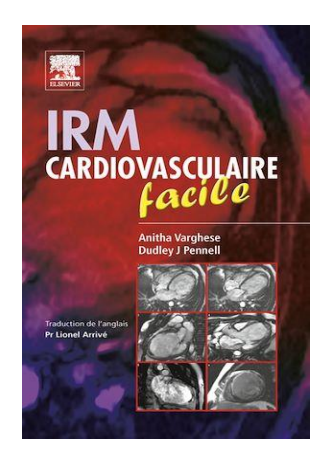

*Figure 16: Livre scientifique sur L'IRM cardiaque [13]*

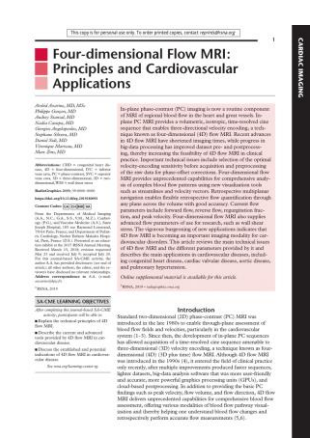

*Figure 15:Article Scientifique sur l'imagerie de flux 4D [20]*

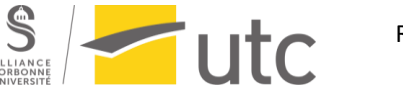

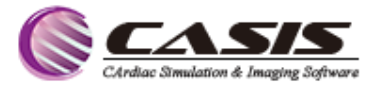

#### <span id="page-24-0"></span>3.3.1 Former l'équipe commerciale

Une des missions clés de mon apprentissage a été la formation de l'équipe commerciale sur le logiciel QIR 4D. Une compréhension profonde du logiciel par l'équipe commerciale facilite les échanges avec les médecins lors des démonstrations et formations Pour ce faire, j'ai adopté une approche en deux volets :

#### *3.3.1.1 Sessions de formation*

Dans le cadre de ma mission de formation de l'équipe commerciale sur le logiciel QIR 4D, j'ai organisé de multiples sessions de formation, que ce soit en ligne ou en personne, en groupes ou individuellement. Durant ces sessions, j'ai présenté divers aspects du logiciel, notamment ses fonctionnalités, ses paramètres, ses applications cliniques, ainsi que les meilleures pratiques pour une présentation efficace.

L'un des objectifs principaux de ces formations était de permettre aux commerciaux de se familiariser avec toutes les interfaces du logiciel et les divers scénarios de réponse des médecins. J'ai également présenté les nouvelles options récemment ajoutées et leur impact sur le flux de travail. Pour faciliter l'apprentissage, nous avons mis en place des simulations de démonstrations lors desquelles les commerciaux tentaient de présenter le logiciel et j'assurais le rôle du médecin. Je posais des questions pour les mettre en situation réelle et, à la fin de chaque simulation, je fournissais un retour constructif pour améliorer leur présentation. Ces sessions de formation interactives ont contribué à renforcer la confiance de l'équipe commerciale et à améliorer la qualité de leurs démonstrations.

#### *3.3.1.2 Mise en place de supports de formation*

J'ai créé divers supports de formation pour l'équipe commerciale, visant à optimiser leur compréhension et utilisation du logiciel QIR 4D. Tel que une présentation détaillée sous forme PowerPoint qui inclus une vue d'ensemble des interfaces du logiciel, un script de démonstration expliquant la procédure à suivre pour une présentation efficace du logiciel, un document de support en PDF qui couvre des notions essentielles sur l'imagerie de flux 4D, le logiciel QIR 4D et une description détaillée de chaque interface et de leur utilité, ainsi que des explications sur la définition et l'application clinique des paramètres du logiciel. Enfin en complément des supports écrits, j'ai également conçu des vidéos didactiques qui présentent le logiciel et détaillent son utilisation. Ces vidéos offrent une ressource visuelle pour l'équipe commerciale, ce qui peut faciliter la compréhension et l'apprentissage.

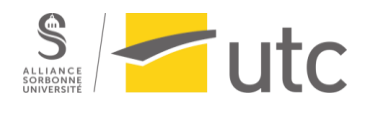

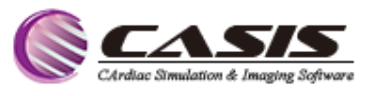

| Fichier<br>Accueil                                                   | Insertion<br>Dessin                                           | Transitions<br>Conception |                                                                                                    | Animations Diaporama Enregistrer Révision Affichage Aide                                                                                                    |                                                                                                    |                                                                                                    | ● Enregistrer<br>₽                               |
|----------------------------------------------------------------------|---------------------------------------------------------------|---------------------------|----------------------------------------------------------------------------------------------------|----------------------------------------------------------------------------------------------------|----------------------------------------------------------------------------------------------------|----------------------------------------------------------------------------------------------------|--------------------------------------------------|
| I) -<br>Coller<br>◁<br>$\checkmark$                                  | $\square$ .<br>絗<br>Nouvelle<br>diapositive v 同 v             | G                         |                                                                                                    | $\left\vert I-\underline{S}-\underline{S}\right\vert \;\;\text{as}\;\; \underline{A}\underline{V}\;\text{~a.s.} \;\;\left\vert \;\underline{\mathscr{L}}\;\text{~a.s.} \;\;\underline{A}\;\text{~a.s.} \;\;\right\vert \;\;\equiv\;\;\equiv\;\;\equiv\;\;\equiv\;\;\equiv\;\;\text{or}\;\;\;\text{or}\;\;\;\text{as}\;\;\text{or}\;\;\text{or}\;\;\text{or}\;\;\text{or}\;\;\text{or}\;\;\text{or}\;\;\text{or}\;\;\text{or}\;\;\text{or}\;\;\text{or}\;\;\text{or}\;\;\text{or}\;\;\text{or}\;\;\text{or}\;\;\text{or}\$ | ↓î ∼<br>唯。<br>$\overline{\lambda_{\square}}$ $\sim$                                                            | ⊻<br>$\sqrt{\phantom{a}}$<br>$\sim$<br>Formes Organiser<br>Styles<br>rapides $\vee$<br>$\checkmark$<br>$\Box$                                                                                | Édition<br>Dicter<br>$\checkmark$<br>$\check{ }$ |
| Presse-papiers I                                                     | Diapositives                                                  | Police                    | $\overline{\mathbb{N}}$                                                                                                    | Paragraphe                                                                                                    | $\overline{\mathbb{N}}$                                                                                        | Dessin                                                                                                    | $\overline{\mathbf{w}}$<br>Voix                  |
| CASH<br><b>CR-D Domester</b><br><b>ALC</b>                           |                                                               |                           | <b>Projects tab</b><br>L.                                                                                                    |                                                                                                    | $\rightarrow$ 1. Project importation :                                                                         | гл сіс                                                                                                    |                                                  |
| $\overline{c}$<br>GR-42<br>O <sub>97</sub><br><b><i>PAYMENTS</i></b> | <b>G</b> CARR<br>+8 03.15 download                            |                           | From Local<br>O Create new project                                                                                                    | From PACS<br>$1 - x$                                                                                                    | - The possibility to import a project from local or from PACS<br>. [in case of training] Create new project :  |                                                                                                    |                                                  |
| <b>Projects tol</b>                                                  | <b>G</b> CAME<br>海岸                                           |                           | CONTINUES and made days Series 2011 Morrison comprehensively Ltd.<br>No Films<br><b>September</b><br>$\begin{array}{l} 0.01431 \\ 0.01431 \\ 0.01431 \\ 0.01431 \\ \end{array}$<br>- 8<br><b>STORY AL</b>                             |                                                                                                    | f13d1r3<br>"Ir" or "ri"<br>"ap" or "in"<br>"fh" or "hf"<br>2. To crop the volume, check the "Crop volume case" | 1. The image series will be sorted automatically, if not : drag the images manually.<br>Seo name<br><b>Placement</b><br>Anatomic serie<br>LR phase serie<br>AP phase serie<br>FH phase serie |                                                  |
| $\overline{4}$<br>L. Projects tab.                                   | <b>GEASH</b><br><b>TAXABLE SEASTER</b><br><b>Construction</b> |                           | <b>Sarie 12 leaded on yours</b><br>of Great And<br>ons lies i ti<br><b>Sea Drive</b><br><b>Puest Carry :</b><br><b>Player Service</b><br>Cras Volume of<br><b>ANXIVITABLE</b><br>gen with defeult pre-processing<br><b>Call Canad</b> | 0.005                                                                                                    | 3. To anonymize the project<br>4. To open with default pre-processing                                          |                                                                                                    |                                                  |

*Figure 17: Présentation détaillée sur QIR-4D sous forme PowerPoint*

<span id="page-25-1"></span>Ces supports de formation ont été conçus pour être facilement accessibles et compréhensibles par l'équipe commerciale, facilitant ainsi leur maîtrise du logiciel, améliorant leurs démonstrations et leurs échanges avec les clients.

## <span id="page-25-0"></span>3.3.2 Soutenir l'équipe commerciale durant la démonstration des logiciels et la formation des clients

Cette activité constitue le cœur du métier d'ingénieur d'application, la démonstration du logiciel, ainsi que la formation des clients, principalement des radiologues et des cardiologues, ainsi que des partenaires et collaborateurs. Grâce à mon expertise clinique, j'accompagne le responsable commercial durant les démonstrations et les formations sur le logiciel. Cette activité nécessite de solides connaissances en IRM cardiovasculaire, ainsi que des softskills en communication, en pédagogie et en intelligence relationnelle pour répondre aux besoins de chaque client et assurer une bonne collaboration au sein de l'équipe.

#### *3.3.2.1 Les démonstrations*

Le responsable commercial a la charge de la présentation et de la clôture de la démonstration, tandis que l'ingénieur d'application prend en charge les questions cliniques et techniques pour répondre aux cliniciens.

La phase de démonstration est cruciale, car elle détermine la première impression du client et constitue donc une étape clé dans le processus de vente (Figure 16). Pour garantir une démonstration réussie, il est essentiel de communiquer avec le responsable commercial pour connaître les informations sur la nature du client et ses besoins.

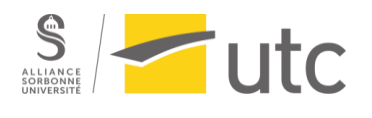

Rapport d'alternance : Le rôle de l'ingénieur d'application en logiciels de post-traitement d'IRM cardiaque

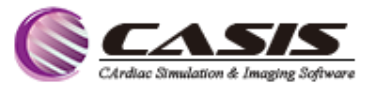

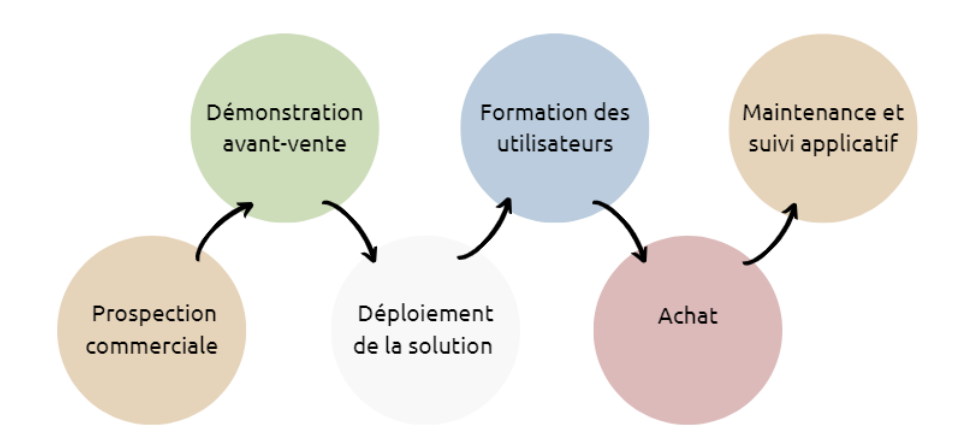

*Figure 18: Processus de vente des solutions CASIS (Source : auteur)*

<span id="page-26-0"></span>Pendant la démonstration, mon objectif est d'accompagner le responsable commercial de manière efficace en répondant à toutes les questions des clients grâce à mon expertise approfondie du logiciel. Dans certains cas, notamment lors de congrès, lors du lancement d'une nouvelle version ou en présence d'un nouveau commercial, je réalise l'intégralité de la démonstration. Je veille ainsi à présenter de manière claire le fonctionnement de chaque module, en mettant en évidence son intérêt et ses avantages. Tout au long de cette présentation, je m'assure de fournir des informations précises et pertinentes afin de susciter l'intérêt des participants et de démontrer les avantages concrets qu'ils peuvent tirer de l'utilisation de notre logiciel.

J'écoute attentivement les demandes du client et prend des notes pour essayer de les satisfaire au mieux au future.

À la fin de la démonstration, l'un des points clés est de procéder à un débriefing avec le responsable commercial afin de prendre en compte toutes les remarques du client et les fonctionnalités demandées.

En somme, ma mission est de veiller à la satisfaction du client en garantissant une démonstration réussie et en lui fournissant un support clinique et technique de qualité

#### *3.3.2.2 Les formations*

Lorsque la démonstration de notre solution suscite l'intérêt du client, notre équipe technique s'engage à déployer la solution chez lui. Dans le cadre de ce déploiement, nous organisons une session de formation pour permettre au client d'acquérir une parfaite maîtrise de notre solution et de ses paramètres. Cette formation est assurée conjointement par le responsable commercial et moi-même, en tant qu'ingénieur d'application.

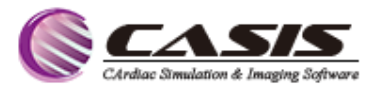

Ma mission principale consiste à assister aux formations dispensées aux clients, principalement sur le logiciel QIR 4D, afin de fournir un soutien clinique et technique pour les aider à mieux comprendre les fonctionnalités et la manipulation du logiciel. Il est essentiel de former nos clients en leur démontrant la simplicité d'utilisation ainsi que les fonctionnalités intéressantes de notre solution. Cette stratégie améliore l'expérience utilisateur, réduit les problèmes potentiels et favorise la satisfaction client, tout en stimulant l'adoption et l'expansion de notre produit.

Parallèlement, j'engage des discussions avec les clients lors des formations afin de recueillir leurs retours quant à leur satisfaction, leurs attentes et les points à améliorer pour mieux répondre à leurs besoins. Il est important de noter qu'une bonne formation ne se traduit pas systématiquement par l'achat de nos solutions. Néanmoins, il demeure primordial d'écouter attentivement les demandes des clients et de faire notre possible pour les satisfaire.

#### <span id="page-27-0"></span>3.3.3 Analyse des feedbacks, suggestions d'améliorations des logiciels et transmission des

#### retours des utilisateurs à l'équipe technique

 $\blacksquare$ utc

Après chaque démonstration ou formation, ma responsabilité est d'analyser et de trier les retours et les suggestions d'amélioration émis par les cliniciens concernant nos logiciels QIR-4D et QIR MR. Je recueille également la liste des plantages et des dysfonctionnements du logiciel, ainsi que mes propres réflexions à ce sujet, afin de les transmettre à l'équipe technique. L'objectif est d'assurer une amélioration continue de notre logiciel.

Pour faciliter cette communication, je contacte directement le responsable du développement de la partie concernée sur Microsoft Teams. Je lui envoie un document qui résume toutes les demandes des clients ainsi que les anomalies détectées et j'explique clairement chaque demande, en fournissant tous les détails nécessaires.

<span id="page-27-1"></span>Pour une gestion plus efficace, je traduis ensuite chaque demande en un ticket sur Redmine, notre logiciel de gestion de projet en ligne.

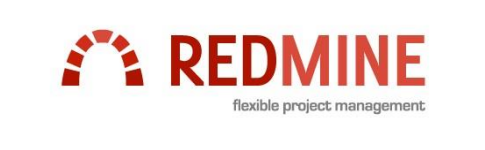

*Figure 19: Logo Redmine (Source : Redmine.org)*

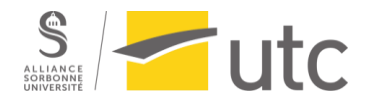

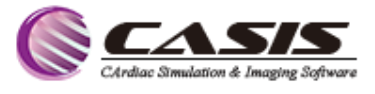

Mon rôle consiste également à attribuer une priorité commerciale à chaque ticket, tout en respectant la procédure de gestion des tickets. Ainsi, le ticket est pris en charge par la personne compétente pour résoudre le problème ou apporter l'amélioration nécessaire.

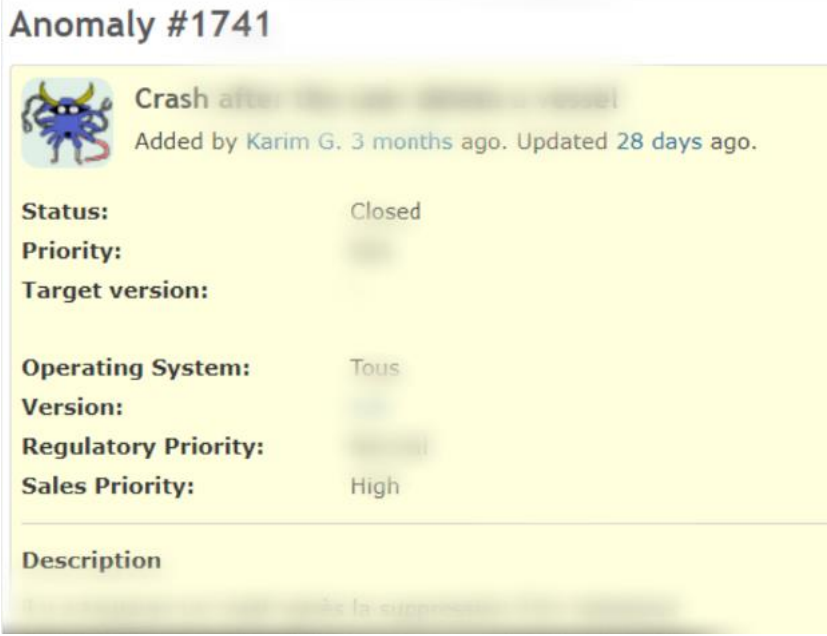

*Figure 20: Exemple d'un ticket sur Redmine (Source : auteur)*

<span id="page-28-1"></span>Cette démarche nous permet de garder une trace de chaque demande client et de nous assurer qu'elle est prise en compte de manière appropriée. Elle favorise également une collaboration fluide entre l'équipe technique et moi-même, afin de répondre aux besoins des utilisateurs de notre logiciel et d'optimiser leur expérience.

#### <span id="page-28-0"></span>3.3.4 Assurer la veille technologique et concurrentielle

Dans le cadre de ma mission, j'ai été chargé d'effectuer une veille technologique et concurrentielle, en mettant principalement l'accent sur notre logiciel QIR 4D. J'ai réalisé cette veille en participant à des webinaires et en manipulant des logiciels concurrents tels que CVI42 et Arterys. L'objectif était de comprendre les similitudes, les points forts et les points faibles de ces solutions concurrentes.

Grâce à cette veille approfondie, j'ai préparé un document détaillant les améliorations indispensables à apporter à notre logiciel, afin d'ajouter des fonctionnalités similaires à celles offertes par nos concurrents. De plus, j'ai identifié des solutions pour simplifier certaines fonctionnalités existantes. Ce document a été élaboré en collaboration avec le développeur de la solution, après avoir obtenu son accord sur les propositions d'amélioration.

 $\blacksquare$ utc

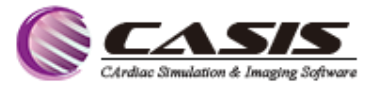

Pour faciliter la gestion des améliorations identifiées, j'ai traduit ces propositions en tickets. Ces tickets décrivent de manière précise les améliorations à apporter, en fournissant tous les détails nécessaires. Cela permet à l'équipe technique de comprendre clairement les évolutions souhaitées pour notre logiciel.

La veille concurrentielle joue un rôle essentiel en nous permettant de rester constamment informés des dernières avancées technologiques et des tendances du marché.

Grâce à la veille concurrentielle, nous sommes en mesure de repérer les fonctionnalités et les stratégies utilisées par nos concurrents, ce qui nous permet de comprendre leurs forces et leurs faiblesses. En analysant ces informations, nous pouvons identifier des opportunités d'amélioration et de différenciation pour notre propre logiciel.

La veille concurrentielle nous offre également une vision globale de l'environnement concurrentiel, ce qui nous permet de positionner notre logiciel de manière stratégique.

#### <span id="page-29-0"></span>3.3.5 Mission clé : Établir un plan d'amélioration de l'expérience utilisateur

Dans le cadre de notre projet ambitieux, le développement de la version QIR Suite 5.0 englobant toutes nos solutions, l'élaboration d'un plan d'amélioration de l'expérience utilisateur est cruciale. J'ai été désigné responsable du module Flux 4D, chargé de concevoir de nouvelles interfaces utilisateur.

Mon rôle consisterait à améliorer l'expérience utilisateur en créant des maquettes d'interfaces qui répondent efficacement aux besoins des médecins. Cette mission m'a été attribuée en raison de ma familiarité avec les attentes des médecins en termes d'ergonomie, une connaissance acquise lors de mes échanges avec les cliniciens sur notre solution et ma manipulation de diverses solutions concurrentes.

J'ai commencé ma mission par me familiariser avec le logiciel Adobe XD un outil essentiel pour la création de maquettes d'interfaces. Ensuite, j'ai commencé à travailler sur la conception des interfaces en me basant sur un rapport que j'ai réalisé sur les fonctionnalités à simplifier et sur options à développer pour la prochaine version.

Lors de mon travail, j'ai veillé à respecter une charte graphique commune à l'ensemble des solutions de QIR Suite, afin d'intégrer harmonieusement mes maquettes dans la version 5.0, tout en assurant que les interfaces soient simples et intuitives. J'ai réorganisé la répartition des viewers, utilisé des icônes intuitives à la place des boutons, et facilité la transition entre les différentes interfaces en utilisant la barre des options située à droite du logiciel. J'ai

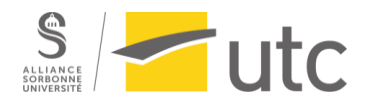

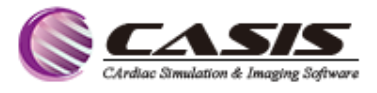

également intégré les nouvelles options prévues, telles que l'ajustement manuel des tissus statiques dans la partie pré-traitement, la possibilité de modifier la ligne centrale, l'amélioration des outils de correction des contours, l'ajout d'un tableau présentant les résultats de différents plans, ainsi que la possibilité de générer un compte-rendu, ce qui n'était pas envisageable avec la version actuelle. Ces améliorations ont pour objectif de simplifier et d'améliorer l'utilisation du logiciel.

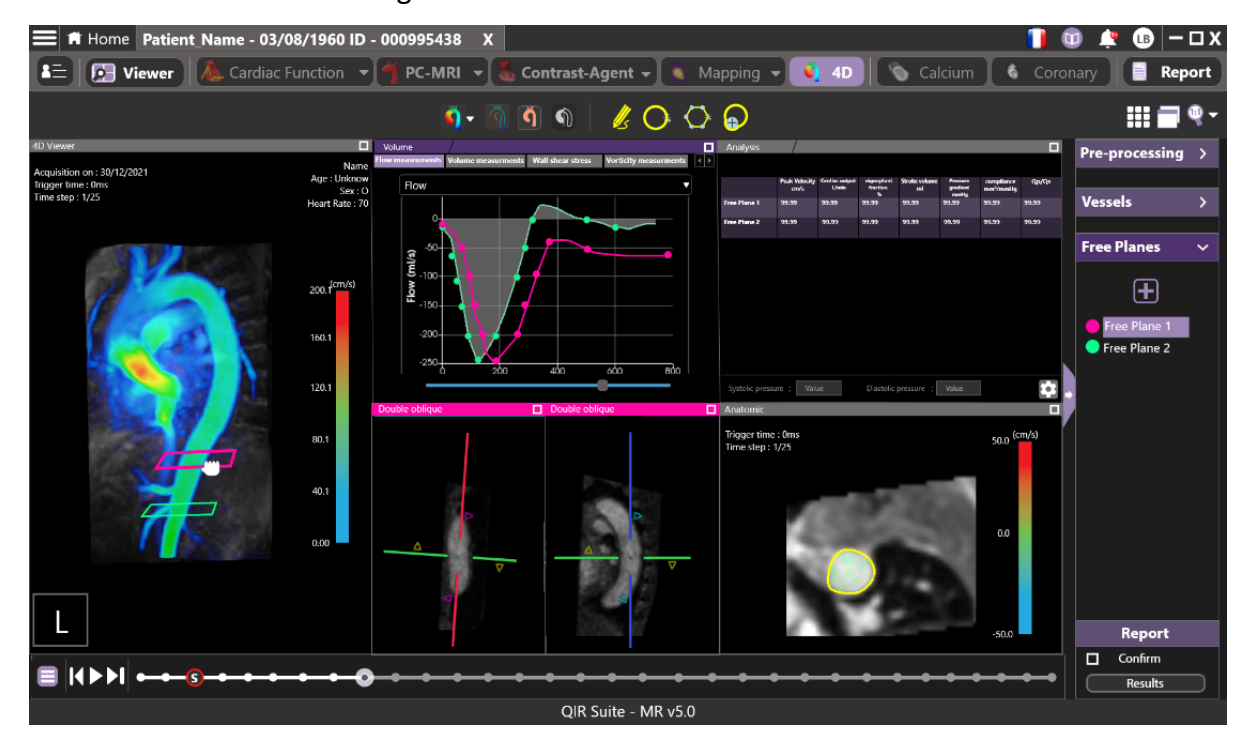

*Figure 21: Interface "plans libres" du module de flux 4D prévu pour la version 5.0*

<span id="page-30-0"></span>En parallèle, la responsable UX/UI Design a travaillé sur la création des interfaces pour les autres modules du logiciel. Chaque semaine, elle organise une réunion avec notre équipe d'application pour partager nos impressions sur les maquettes réalisées et favoriser leur amélioration continue. Pour le module de flux 4D j'ai pris en compte les suggestions et les avis de l'équipe pour apporter les améliorations nécessaires. Ensuite, je présente ces modifications lors de la réunion suivante. La responsable design organisait également des réunions avec l'équipe technique pour évaluer la faisabilité technique de nos propositions.

Enfin, une fois ces maquettes finalisées et validées par notre équipe application et l'équipe technique, elles sont présentées à notre comité scientifique, composé de médecins, pour obtenir leur opinion en tant qu'utilisateurs sur les interfaces prévues pour la nouvelle version. Après validation par ce comité, le processus de développement informatique peut commencer.

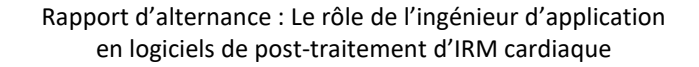

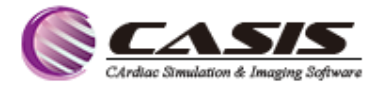

#### <span id="page-31-0"></span>3.3.6 Test des nouvelles versions du logiciel avant la sortie

 $\blacksquare$ utc

Une phase critique dans notre processus de développement logiciel est le test des nouvelles versions et des patchs avant leur lancement. En tant qu'ingénieur d'application, j'ai la responsabilité de tester ces versions pour valider leur fonctionnement et examiner les fonctionnalités ajoutées ou corrigées.

Mon processus de test commence par l'installation de la nouvelle version ou du patch. Ensuite, je me réfère à la liste des corrections et des nouveautés fournie sur Redmine par le responsable du développement du logiciel. Cette liste me guide pour vérifier les corrections et les améliorations spécifiques apportées à cette version.

Ensuite, j'élargis mon test à tous les modules du logiciel, en explorant toutes les options possibles dans divers scénarios. L'objectif est de détecter toute anomalie qui pourrait avoir échappé aux développeurs. Si je découvre une ou plusieurs anomalies, je les signale rapidement à l'équipe de développement.

En fonction de la gravité de l'anomalie et de son impact sur le fonctionnement du logiciel, l'équipe de développement juge si l'anomalie bloque la sortie donc s'il faut la corriger avant le lancement de la version ou si la correction peut être reportée pour un futur patch. Dans ce cas je consigne l'anomalie sous forme d'un ticket sur Redmine en lui attribuant une priorité commerciale.

Cette étape est essentielle pour assurer la qualité de nos produits avant leur mise sur le marché.

En plus des missions décrites ci-dessus, j'ai participé à d'autres types de missions :

#### <span id="page-31-1"></span>3.3.7

Au cours de ma période d'alternance, j'ai eu l'opportunité de participer à deux congrès majeurs : les Journées Francophones de Radiologie (JFR) du 13 au 16 octobre 2023 au palais des congrès de la porte maillot à Paris et les Journées Francophones d'Imagerie Cardio-Vasculaire (JFICV) du 15 au 17 Juin 2023 au Centre de Congrès World Trade Center - Grenoble. Ces événements représentent des occasions privilégiées pour promouvoir et présenter nos produits, mais également pour rencontrer les acteurs clés de notre secteur d'activité.

Lors de ces congrès, j'étais présent pour répondre aux questions techniques et cliniques posées par les médecins, ainsi que pour réaliser des démonstrations de nos produits en

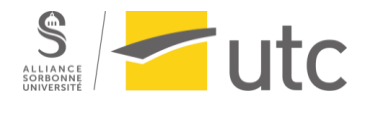

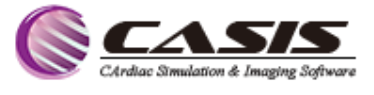

collaboration avec une collègue de l'équipe commerciale, J'ai également participé à des sessions scientifiques sur l'imagerie cardiovasculaire.

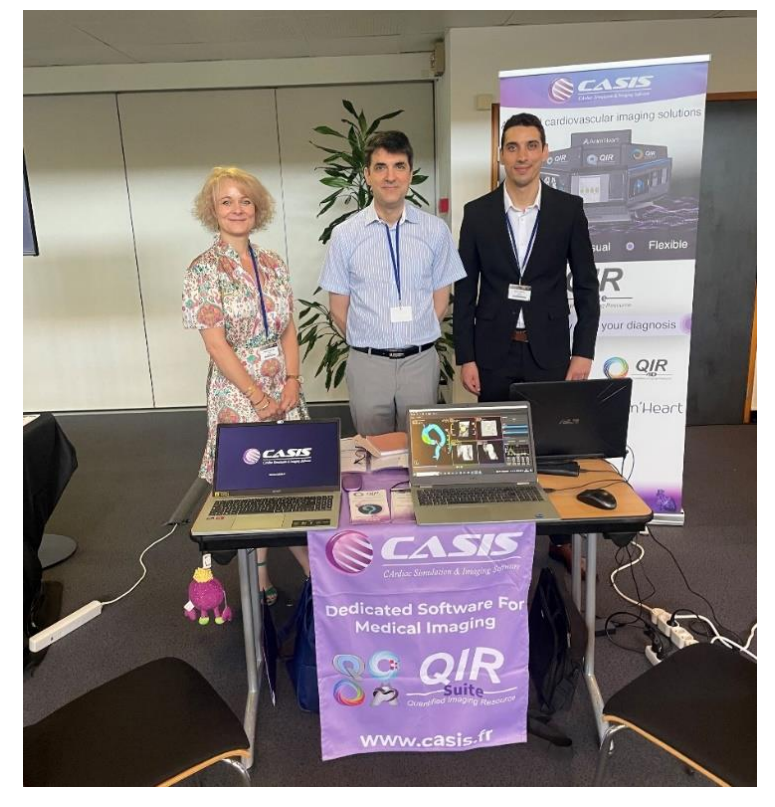

*Figure 22: Stand CASIS au congrès de la JFICV (source : auteur)*

<span id="page-32-0"></span>De plus, j'ai participé en ligne à un atelier organisé par la Société Argentine de Radiologie. L'atelier portait sur les avancées technologiques de l'imagerie cardiovasculaire, l'intelligence artificielle et l'importance de réduire le temps d'analyse. Lors de cet atelier, j'ai eu l'honneur de présenter notre solution de flux 4D à un groupe de 50 médecins spécialistes en radiologie de troisième année.

<span id="page-32-1"></span>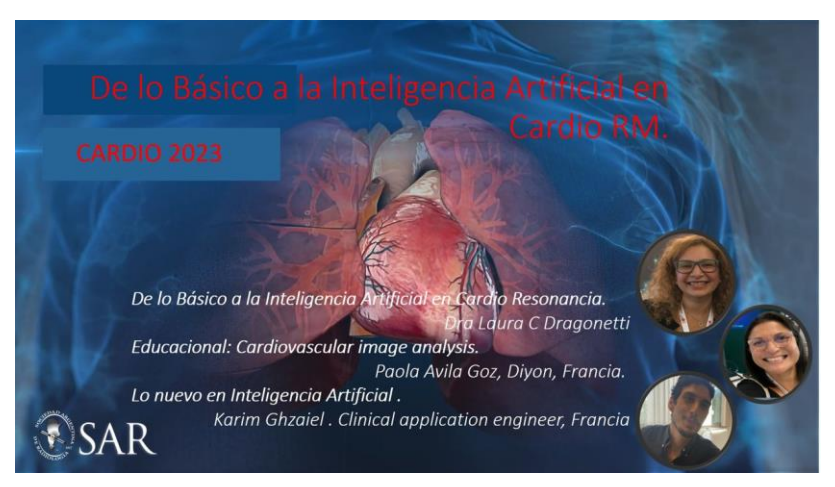

*Figure 23: Atelier sur l'IRM cardiaque présenter par la Société Argentine de Radiologie*

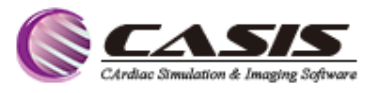

#### <span id="page-33-0"></span>3.3.8 Mettre à jour le guide utilisateur du logiciel QIR 4D

 $\blacksquare$ utc

Le logiciel QIR 4D que nous développons est en constante évolution. Ainsi, pour assurer une utilisation optimale et une compréhension claire de ses fonctionnalités par nos clients, une mise à jour du guide utilisateur à chaque sortie d'une nouvelle version ou lorsqu'il y a des modifications au niveau des interfaces ou des paramètres est essentielle. J'ai pris en charge cette mission dans le but de fournir un guide utilisateur clair et complet, tout en approfondissant ma connaissance du produit.

# <span id="page-33-1"></span>3.3.9 Contribution à la préparation des données pour améliorer l'entraînement des

#### algorithmes d'IA de la Suite QIR

Nous travaillons sur plusieurs projets d'intelligence artificielle chez Casis, visant à accélérer et à améliorer la précision de nos analyses. Un de ces projets est un algorithme qui détecte automatiquement les repères anatomiques du cœur sur des images ciné en 2 et 4 cavités, principalement pour la détection des valves mitrales et tricuspides, et les points opposés des cavités (ventricules et oreillettes). Le but est de gagner du temps et d'améliorer la précision en remplaçant la détection semi-automatique.

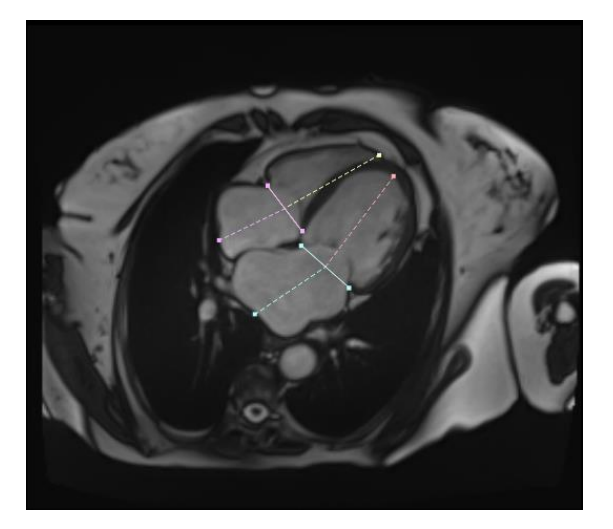

*Figure 24: Image ciné en 4 cavités avec les repères anatomiques*

<span id="page-33-2"></span>Cette détection permet la mesure des longueurs des cavités, ce qui permet de quantifier le volume résiduel du ventricule gauche qui n'a pas été mesuré avec les images en petit axe. De plus, cela permet également l'évaluation du strain en fonction de mesure des longueurs dans toutes les cavités du cœur au cours du cycle cardiaque.

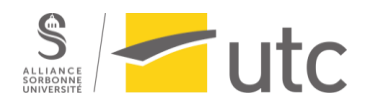

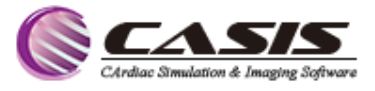

Pour l'entraînement efficace de cet algorithme, une base de données large et de qualité est requise. J'ai donc contribué à la préparation de cette base en annotant 60 examens, chacun contenant 50 images ciné. Pour chaque image je dois vérifier que les points annotés soient cliniquement valides. Ensuite, j'ai fourni mes annotations à notre équipe de R&D pour l'entraînement de l'algorithme.

#### <span id="page-34-0"></span>**3.4 Résultats attendus et obtenus**

Cette année, en tant qu'ingénieur d'application apprenti chez CASIS, j'ai eu l'occasion de réaliser des missions enrichissantes qui ont contribué à atteindre les objectifs de mon apprentissage. Mon principal but était de me familiariser avec le métier d'ingénieur d'application en imagerie médicale, en mettant l'accent sur l'imagerie cardiaque, notamment l'IRM et le flux 4D.

En ce qui concerne la charge de travail, j'ai réalisé un tableau récapitulatif de toutes les missions auxquelles j'ai participé, ainsi qu'un diagramme qui illustre cette répartition (figure 21 et tableau 1).

Dans le cadre de mes missions clés, j'ai réussi à développer de nouvelles interfaces qui répondent aux améliorations indispensables pour notre logiciel. Ces améliorations ont été approuvées par l'équipe d'application et l'équipe technique, et nous attendons maintenant les retours de notre comité scientifique.

Les formations interactives et les supports de formation su le logiciel QIR 4D que j'ai dispensés à l'équipe commerciale ont eu un impact significatif.

D'après les dernières démonstrations, il est clair que les membres de l'équipe commerciale ont progressé dans leur compréhension des interfaces du logiciel et dans leur capacité à les présenter de manière convaincante. Leurs qualités de présentation et leur capacité à échanger avec les clients témoignent des résultats obtenus grâce à la formation.

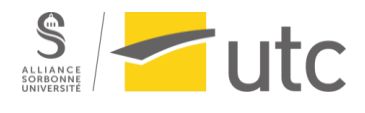

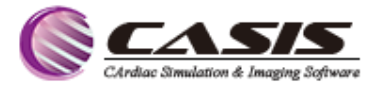

<span id="page-35-2"></span>*Tableau 1: Quantification de la charge de travail d'un ingénieur d'application en logiciel de post-traitement (Source : auteur)*

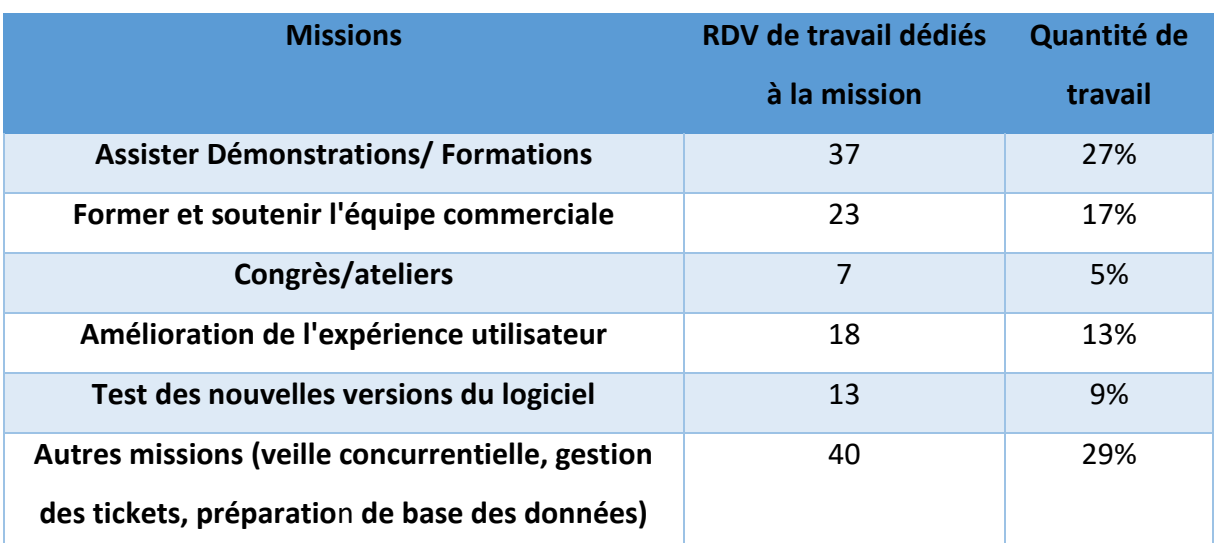

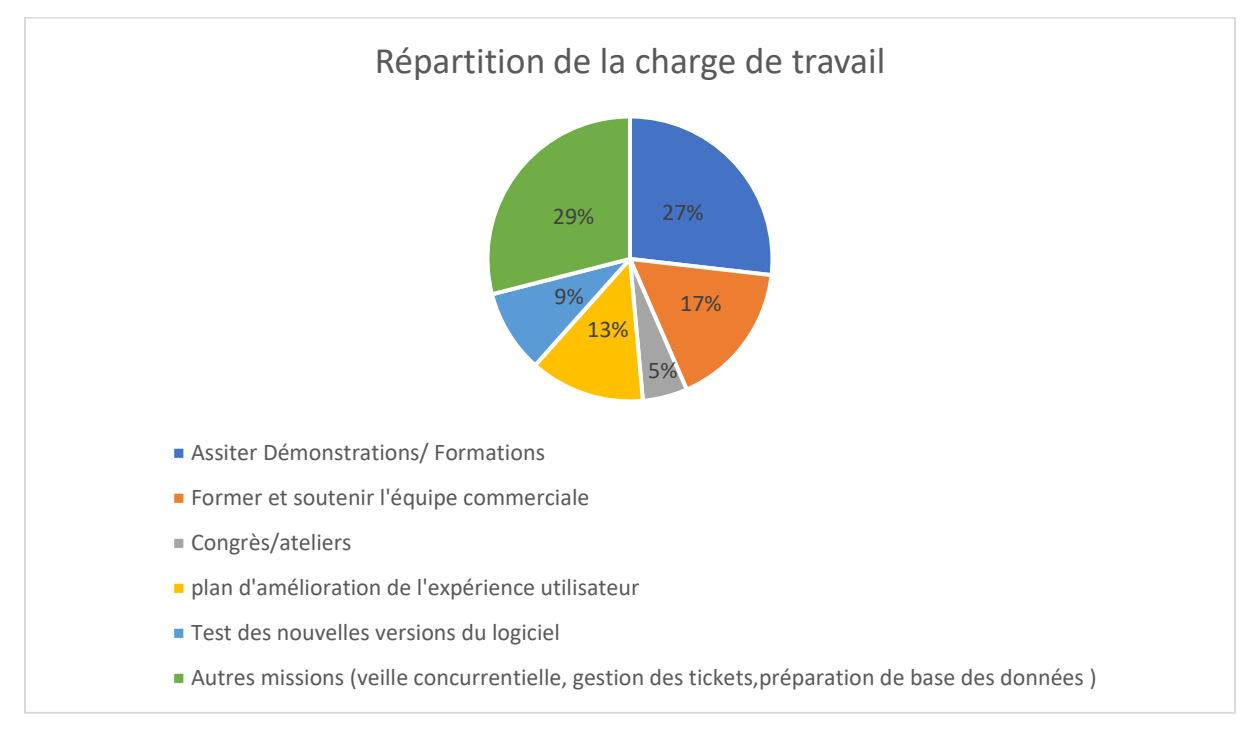

<span id="page-35-1"></span>*Figure 25 : Répartition de la charge de travail d'un ingénieur d'application en logiciel de post-traitement (Source : auteur)*

#### <span id="page-35-0"></span>**3.5 Regard critique (Causes des succès et d'échecs)**

Durant mes premiers mois de stage, j'ai rencontré des difficultés notamment pour prendre confiance pour répondre efficacement aux questions des médecins lors des démonstrations et des formations, et de former l'équipe commerciale. De plus, Le télétravail a également compliqué la communication avec les différents employés de l'entreprise.

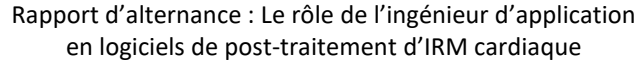

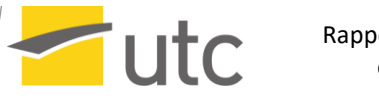

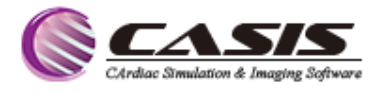

Pour faire face à ces défis, j'ai décidé d'investir du temps pour approfondir mes connaissances théoriques. Cette démarche, qui s'est traduite par la lecture de nombreux livres et articles scientifiques, m'a permis d'acquérir des compétences solides en imagerie cardiaque par IRM et en flux 4D. Parallèlement, au cours des nombreuses formations et démonstrations auprès des cliniciens auxquelles j'ai assisté, j'ai pu développer un vocabulaire médical adapté, favorisant une communication plus efficace avec eux. Cela m'a également encouragé à proposer des idées innovantes pour la formation de l'équipe commerciale et suggérer des améliorations pour nos logiciels.

Cependant, tout au long de mon apprentissage, j'ai bénéficié du soutien de ma responsable, qui m'a accordé sa confiance et m'a encouragé à être autonome. De plus, le retour au bureau à partir de fin janvier a été un facteur clé pour renforcer mes interactions avec les collègues. Grâce à mes connaissances acquises, à une veille concurrentielle efficace et à des échanges constructifs avec les cliniciens et les différents acteurs de l'entreprise, j'ai pu capitaliser l'expérience nécessaire pour accomplir mes missions de manière efficace et autonome. J'ai ainsi réussi à répondre plus aisément aux questions des médecins, et j'ai pu contribuer de manière significative au développement de nos logiciels, en particulier celui du flux 4D.

### <span id="page-36-0"></span>4 Bilan personnel et professionnel

#### <span id="page-36-1"></span>**4.1 Apports personnels et professionnels**

J'ai eu la chance de bénéficier d'un environnement de travail favorable chez Casis, où j'ai été chaleureusement accueilli par une équipe jeune et dynamique. Mes débuts ont été axés sur l'apprentissage des bases physiques de l'IRM cardiaque et du flux 4D, ainsi que sur la compréhension des principes de chaque séquence. Par la suite, j'ai approfondi mes connaissances en explorant les différentes pathologies cardiaques et les applications cliniques de l'IRM dans pour ces maladies.

Tout au long de mon stage, j'ai été impliqué dans diverses missions, notamment la formation de l'équipe commerciale, l'assistance lors des démonstrations et des formations, ainsi que les échanges avec les cliniciens. Ces expériences m'ont permis de développer mon vocabulaire médical, de maîtriser nos logiciels, d'améliorer mes présentations et d'affiner mon sens de l'écoute. De plus, j'ai pu élargir mon réseau professionnel grâce à ces interactions

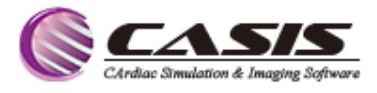

enrichissantes. La confiance accordée dès le début de mon stage, en raison de mon précédent stage au sein de l'entreprise, m'a permis d'être autonome dans mes missions.

Travailler au sein d'une start-up signifie être confronté à plusieurs tâches simultanément. Tous nos solutions sont en cours de développement ou d'amélioration continue, j'ai eu l'opportunité de participer activement à l'amélioration de nos produits, en particulier le QIR 4D. Cette expérience m'a permis de développer des compétences de recherche, de veille concurrentielle et d'analyse, et de mieux guider notre équipe de développement vers des idées innovantes et pertinentes pour nos clients.

J'ai appris à prendre des initiatives et de présenter ma vision pour nos solutions. J'ai également eu la chance d'être impliqué dans le développement des interfaces de la prochaine version de QIR 4D. Cela m'a offert une opportunité d'acquérir de nouvelles compétences et d'approfondir mes connaissances dans le domaine des logiciels d'imagerie. Cette expérience a amélioré mon travail en tant qu'ingénieur d'application et a renforcé ma confiance dans mes capacités.

Cependant, j'ai fait face à certaines difficultés. Au début, il était parfois difficile d'établir des échanges avec les cliniciens, en raison de mon manque d'expérience. Néanmoins, avec le temps, j'ai pu développer mes compétences et mes connaissances dans ce domaine spécifique. De même, la période de travail à distance en début de stage a présenté certains défis, notamment en ce qui concerne la communication interne. Malgré ces obstacles, je suis plus confiant et conscient que l'apprentissage est un processus continu qui nécessite une adaptation constante.

Cette année de stage a été extrêmement enrichissante sur les plans personnel et professionnel. Elle m'a permis de progresser vers mon objectif professionnel et je suis prêt à relever de nouveaux défis dans le futur.

#### <span id="page-37-0"></span>**4.2 Liens avec la formation**

 $\blacksquare$ utc

La formation que j'ai suivie à l'UTC a été extrêmement bénéfique pour moi, notamment grâce au module d'imagerie médicale, les interventions des experts du domaine ont été particulièrement enrichissantes. Le partage de leur expertise et de leur expérience a été extrêmement précieux.

Les nombreux projets et présentations auxquels j'ai participé durant ma formation m'ont également permis de développer des compétences essentielles dans le travail en groupe,

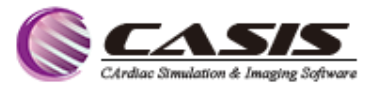

l'écoute, la recherche scientifique et à améliorer mes compétences en présentation. Ces aspects sont indispensables dans le métier d'ingénieur d'application.

De plus, les cours dispensés m'ont donné l'opportunité de découvrir les différents acteurs et établissements de santé en France, ce qui m'a offert une vision globale du domaine de la santé dans le pays.

Je suis reconnaissant d'avoir eu l'opportunité de suivre cette formation à l'UTC, qui a combiné à la fois l'aspect théorique et pratique. Elle m'a fourni les outils et les connaissances nécessaires pour exercer en tant qu'ingénieur d'application, tout en renforçant ma passion pour le domaine de l'imagerie médicale.

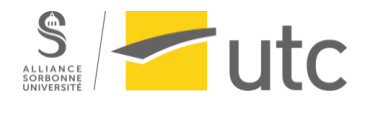

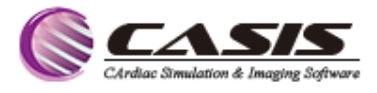

## <span id="page-39-0"></span>**Conclusion**

Cette année d'alternance chez Casis a été extrêmement enrichissante à la fois sur le plan personnel et professionnel. Le rôle d'ingénieur d'application était essentiel au sein de l'entreprise, représentant le lien entre les équipes responsables du développement et de la vente du logiciel et les clients.

Au cours de cette année d'alternance, j'ai pu acquérir des compétences et des qualités indispensables à ma future carrière professionnelle.

Depuis le début de mon parcours académique, mon rêve a été de devenir ingénieur d'application en imagerie médicale. Cette expérience chez Casis m'a permis de consolider les fondements nécessaires à ma future carrière, me préparant ainsi à affronter de nouveaux défis avec confiance et détermination.

Je suis reconnaissant envers Casis pour cette expérience unique qui a contribué à mon développement tant sur le plan des compétences techniques que des compétences relationnelles.

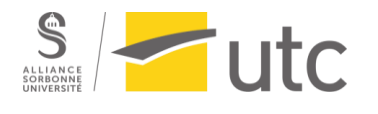

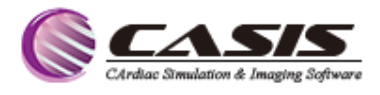

## <span id="page-40-0"></span>Bibliographie

[1] « Cardiovascular diseases (CVDs) ». World Health Organization (WHO). [https://www.who.int/fr/news-room/fact-sheets/detail/cardiovascular-diseases-\(cvds\)](https://www.who.int/fr/news-room/fact-sheets/detail/cardiovascular-diseases-(cvds)) (consulté le 07 mai 2023)

[2] « CASIS - CArdiac Simulation & ; Imaging Software - Page d'accueil ». CASIS.fr. <https://www.casis.fr/fr/casis-cardiac-simulation-imaging-software/> (consulté le 8 mai 2023).

[3] Les fondamentaux de la pathologie cardiovasculaire Enseignement intégré – Système cardiovasculaire. Elsevier Masson, 2014.

[4] « Anatomie du cœur - Cours soignants ». EspaceSoignant.com. <https://www.espacesoignant.com/soignant/anatomie-physiologie/anatomie-du-coeur> (consulté le 22 juin 2023).

[5] « Anatomie, structure et maladies touchant l'aorte | Urgence Aorte - Médipôle Lyon-Villeurbanne ». [https://www.urgence-](https://www.urgence-aorte.fr/presentation#:~:text=L)

[aorte.fr/presentation#:~:text=L'aorte%20naît%20à%20partir,le%20muscles%20cardiaques%](https://www.urgence-aorte.fr/presentation#:~:text=L) [20en%20coeur.](https://www.urgence-aorte.fr/presentation#:~:text=L) (consulté le 9 mai 2023).

[6] F. Reinaud. « Cardiopathie ischémique : définition, symptômes et prise en charge ». Concilio. [https://www.concilio.com/cardiologie-syndrome-coronarien-aigu-cardiopathie](https://www.concilio.com/cardiologie-syndrome-coronarien-aigu-cardiopathie-ischemique-infarctus-du-myocarde#:~:text=Qu)[ischemique-infarctus-du-myocarde#:~:text=Qu'est-](https://www.concilio.com/cardiologie-syndrome-coronarien-aigu-cardiopathie-ischemique-infarctus-du-myocarde#:~:text=Qu)

[ce%20qu',une%20ou%20plusieurs%20artères%20coronaires.](https://www.concilio.com/cardiologie-syndrome-coronarien-aigu-cardiopathie-ischemique-infarctus-du-myocarde#:~:text=Qu) (consulté le 9 mai 2023).

[7] « L'infarctus du myocarde ». FFC. [https://www.fedecardio.org/je-m-informe/l](https://www.fedecardio.org/je-m-informe/l-infarctus-du-myocarde/)[infarctus-du-myocarde/](https://www.fedecardio.org/je-m-informe/l-infarctus-du-myocarde/) (consulté le 9 mai 2023).

[8] « WebPathology ». Webpathology.com : A Collection of Surgical Pathology Images. <https://www.webpathology.com/image.asp?case=781&n=2> (consulté le 30 mai 2023).

[9] P. M. Carrascosa, C. M. Capuñay, A. Deviggiano et G. A. Rodriguez-Granillo, Dir., Clinical Atlas of Cardiac and Aortic CT and MRI. Cham: Springer International Publishing, 2019. Disponible: <https://doi.org/10.1007/978-3-030-03682-9>

[10] « CARDIOMYOPATHY - Science and Art of Living ». Science and Art of Living. <https://www.saaoleecp.com/cardiomyopathy/> (consulté le 9 mai 2023).

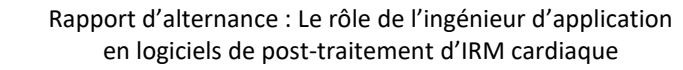

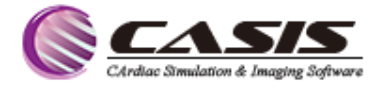

[11] « Maladies valvulaires cardiaques ». Institut de Cardiologie de Montréal. [https://www.icm-mhi.org/fr/soins-et-services/maladies](https://www.icm-mhi.org/fr/soins-et-services/maladies-cardiovasculaires/maladies-valvulaires-cardiaques)[cardiovasculaires/maladies-valvulaires-cardiaques](https://www.icm-mhi.org/fr/soins-et-services/maladies-cardiovasculaires/maladies-valvulaires-cardiaques) (consulté le 9 mai 2023). [12] « Maladies de l'aorte ». Institut de cardiologie de l'Université

d'Ottawa. [https://www.ottawaheart.ca/fr/maladie-du-](https://www.ottawaheart.ca/fr/maladie-du-c%C5%93ur/maladies-de-l%E2%80%99aorte-thoracique#:~:text=L)cœur/maladies-de-l'aorte[thoracique#:~:text=L'anévrisme%20aortique%20s'accompagne,complications%20liées%20à](https://www.ottawaheart.ca/fr/maladie-du-c%C5%93ur/maladies-de-l%E2%80%99aorte-thoracique#:~:text=L)

[%20l'anévrisme.](https://www.ottawaheart.ca/fr/maladie-du-c%C5%93ur/maladies-de-l%E2%80%99aorte-thoracique#:~:text=L) (consulté le 9 mai 2023).

 $\blacksquare$ utc

[13] IRM Cardiovasculaire Facile. Elsevier, 2009. Disponible : <https://doi.org/10.1016/b978-2-8101-0125-2.x0001-2>

[14] Y. Jo et al., « Guideline for Cardiovascular Magnetic Resonance Imaging from the Korean Society of Cardiovascular Imaging—Part 1: Standardized Protocol », Korean J. Radiol., vol. 20, no 9, p. 1313, 2019. Consulté le 20 mai 2023. [En ligne]. Disponible : <https://doi.org/10.3348/kjr.2019.0398>

[15] D. Muser, S. A. Castro, P. Santangeli et G. Nucifora, « Clinical applications of featuretracking cardiac magnetic resonance imaging », World J. Cardiol., vol. 10, no 11, p. 210–221, nov. 2018. Disponible: <https://doi.org/10.4330/wjc.v10.i11.210>

[16] K. S. Nayak et al., « Cardiovascular magnetic resonance phase contrast imaging », J. Cardiovascular Magnetic Reson., vol. 17, no 1, août 2015. Disponible : <https://doi.org/10.1186/s12968-015-0172-7>

[17] « IRM cardiaque : Rehaussement tardif | e-MRI ». IMAIOS. <https://www.imaios.com/fr/e-mri/irm-cardiaque/rehaussement-tardif> (consulté le 28 mai 2023).

[18] P. K. Kim et al., « Myocardial T1 and T2 Mapping : Techniques and Clinical Applications », Korean J. Radiol., vol. 18, no 1, p. 113, 2017. Disponible : <https://doi.org/10.3348/kjr.2017.18.1.113>

[19] F. Catapano et al., « 4D flow imaging of the thoracic aorta : is there an added clinical value ? », Cardiovascular Diagnosis Therapy, vol. 10, no 4, p. 1068–1089, août 2020. Disponible : <https://doi.org/10.21037/cdt-20-452>

[20] A. Azarine et al., « Four-dimensional Flow MRI : Principles and Cardiovascular Applications », RadioGraphics, vol. 39, no 3, p. 632–648, mai 2019. Disponible : <https://doi.org/10.1148/rg.2019180091>